# **Command Line Interface Installation and User's Guide**

**CLI Version 2.3** 

#### **Legal Information**

This *Command Line Interface Installation and User's Guide--CLI Version 2.3* document, as well as the software described in it is furnished under license and may only be used or copied in accordance with the terms of the license. The information in this manual is furnished for informational use only, is subject to change without notice, and should not be construed as a commitment by Intel Corporation. Intel Corporation assumes no responsibility or liability for any errors or inaccuracies that may appear in this document or any software that may be provided in association with this document.

Except as permitted by such license, no part of this document may be reproduced, stored in a retrieval system, or transmitted in any form or by any means without the express written consent of Intel Corporation.

INFORMATION IN THIS DOCUMENT IS PROVIDED IN CONNECTION WITH INTEL® PRODUCTS. NO LICENSE, EXPRESS OR IMPLIED, BY ESTOPPEL OR OTHERWISE, TO ANY INTELLECTUAL PROPERTY RIGHTS IS GRANTED BY THIS DOCUMENT. EXCEPT AS PROVIDED IN INTEL'S TERMS AND CONDITIONS OF SALE FOR SUCH PRODUCTS, INTEL ASSUMES NO LIABILITY WHATSOEVER, AND INTEL DISCLAIMS ANY EXPRESS OR IMPLIED WARRANTY, RELATING TO SALE AND/OR USE OF INTEL PRODUCTS INCLUDING LIABILITY OR WARRANTIES RELATING TO FITNESS FOR A PARTICULAR PURPOSE, MERCHANTABILITY, OR INFRINGEMENT OF ANY PATENT, COPYRIGHT OR OTHER INTELLECTUAL PROPERTY RIGHT. Intel products are not intended for use in medical, life saving, life sustaining, critical control or safety systems, or in nuclear facility applications. Intel may make changes to specifications and product descriptions at any time, without notice.

Intel, Pentium, Xeon, and Celeron are trademarks or registered trademarks of Intel Corporation or its subsidiaries in the United States and other countries.

† Other names and brands may be claimed as the property of others.

Copyright © 2004, 2005 Intel Corporation.

# **Contents**

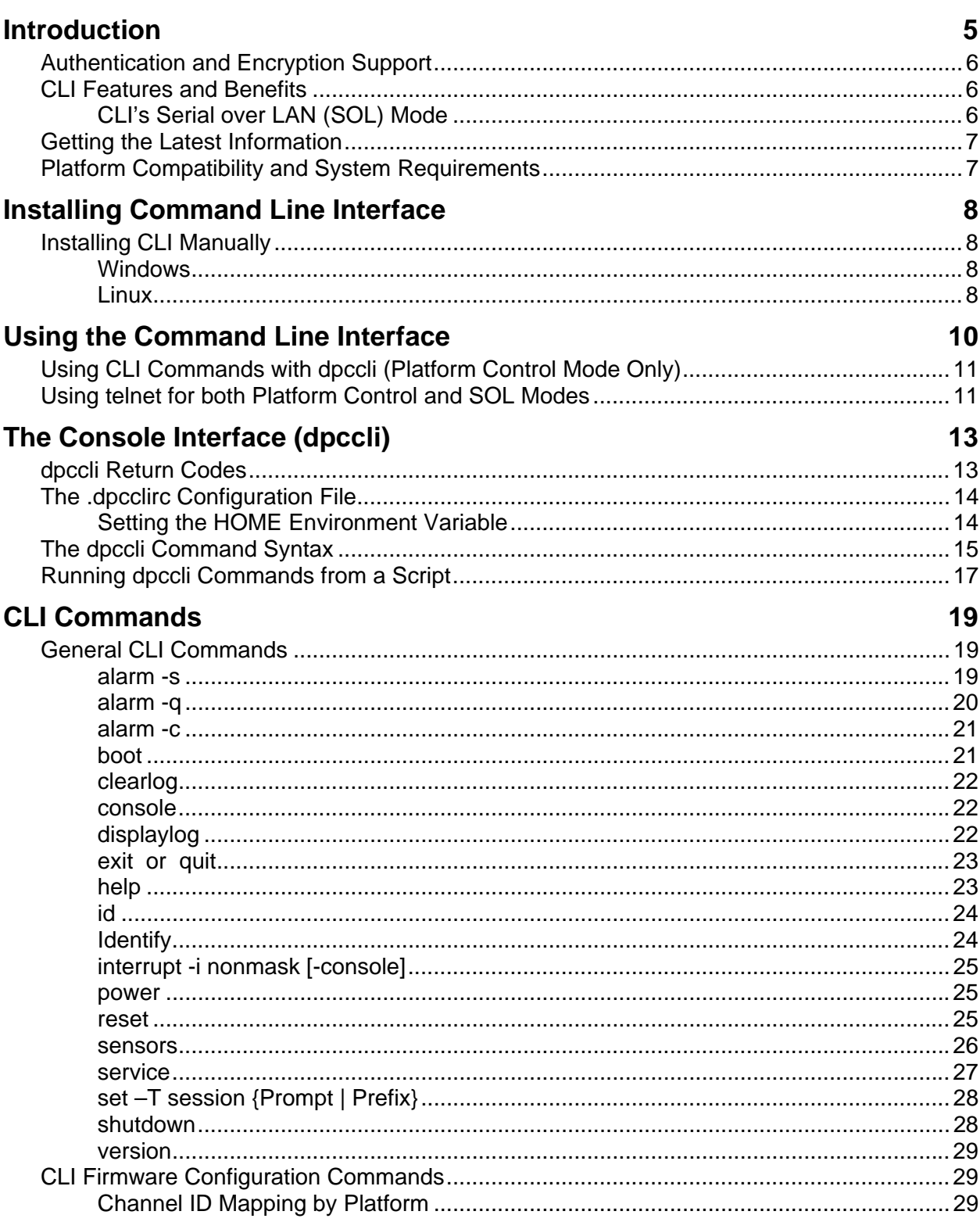

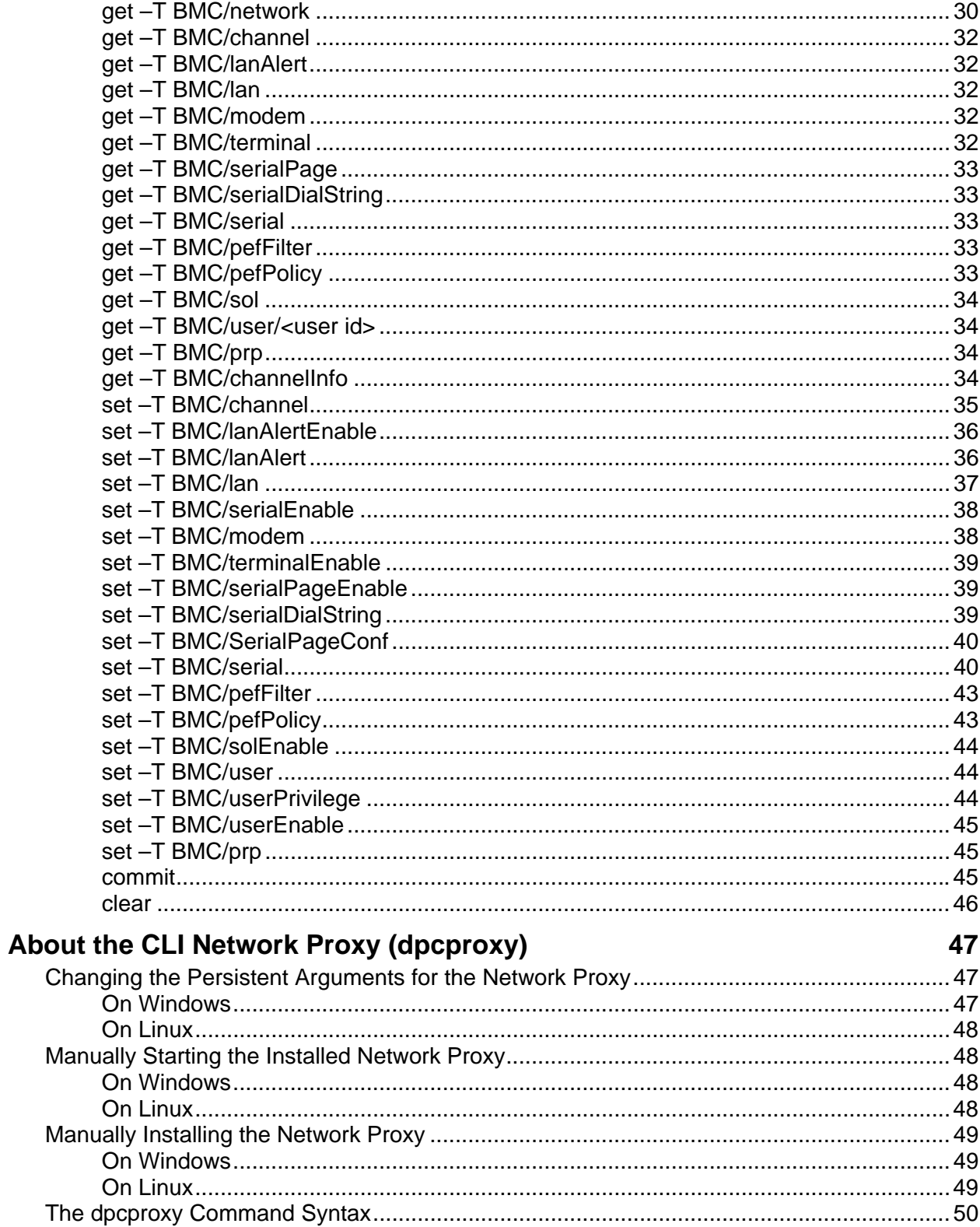

# <span id="page-4-0"></span>**Introduction**

The Command Line Interface (CLI) has two modes: Platform Control mode and Serial over LAN<sup>[1](#page-4-1)</sup> (SOL) Console Redirection mode. When CLI is in Platform Control mode, you can issue CLI commands to the remote system. When CLI is in SOL Console Redirection mode, you can perform, over a LAN connection, any activity you could at the remote system's console, including viewing the remote system's console output (SOL allows data from the server serial port to be redirected over the LAN). When in Platform Control mode, the CLI displays a unique prompt (dpccli>). When in SOL mode, the CLI does not display a prompt and all information displayed comes directly from the SOL character stream. See page [12 f](#page-11-0)or information about switching between these two modes.

The CLI uses a network proxy (dpcproxy) that runs on the managing client system or on a central network proxy. The network proxy is automatically installed as part of the Intel Server Management installation process. Rebooting the server on which the proxy runs automatically starts the network proxy. (See page [29 f](#page-46-1)or details on the network proxy.)

There are two basic ways to issue CLI commands through the network proxy to a remote server: by using CLI's console interface, called *dpccli*; or by using telnet. Both methods are described in detail later in this section.

## **NOTES**

1

*In order to switch CLI to SOL mode, you must be using a telnet connection to the remote server. You cannot switch to SOL mode (or use CLI commands or options that start the remote server in SOL mode) if you are simply running dpccli to issue CLI commands to the remote server.* 

*Note that Windows Hyperterminal is no longer supported for CLI or SOL..* 

CLI's console interface, called *dpccli*, runs on the management console and enables communication between the management console and the network proxy, which in turn communicates to the managed server. Like the network proxy, the dpccli interface is automatically installed as part of the ISM installation process. (See page [11](#page-12-1) for details on dpccli.).

When using telnet to connect to the remote server (to issue CLI commands and to operate in SOL mode), you must connect the telnet session to the dpcproxy by specifying (in the telnet command line) the port on which dpcproxy is listening (see page [11](#page-10-1) for required telnet syntax).

A CLI session over dpccli requires a server name (or address) and login (user and password), which can be supplied as arguments to the dpccli command.

Once the CLI session over dpccli is running and the connection to the intended server is established, you can begin issuing CLI commands to that server at the dpccli prompt. If connecting via telnet, the same dpccli prompt is displayed when in Platform Control mode (default), and you can issue CLI commands at the dpccli prompt over telnet.

<span id="page-4-1"></span><sup>&</sup>lt;sup>1</sup> The Serial Over LAN mode is only supported on systems using the Sahalee BMC. SOL is not supported on systems that use only National Semiconductor's PC87431x family of "mini" BMCs, or on systems with the Intel Management Module (IMM) connector when the IMM is not installed.

## <span id="page-5-0"></span>**Authentication and Encryption Support**

CLI supports IPMI 1.0/1.5 and IPMI 2.0, depending on which version of IPMI is on the target server. When communicating by IPMI 1.0/1.5, CLI uses the MD2 algorithm to authenticate packets. When using IPMI 2.0, CLI uses the HMAC-SHA1 algorithm to authenticate packets. You cannot control which packets are authenticated.

CLI supports different encryption algorithms depending on whether it is communicating in IPMI 1.0/1.5 or IPMI 2.0. In IPMI 1.5, the only packets that are ever encrypted are SOL packets. By default, all SOL packets are encrypted. In IPMI 2.0, all packets can be encrypted. The AES-CBC algorithm is used to encrypt packets.

By default, the only packets that are encrypted are the ones that are authenticated. You can, however, set CLI to encrypt all commands, or none. See page [50 f](#page-49-1)or dpccli command syntax, including details on setting encryption.

## **CLI Features and Benefits**

The ISM Command Line Interface (CLI) lets you control a server from the command line rather than from a graphical user interface. You can enter CLI commands at a command prompt or from a script file to do the following (note that this is not an exhaustive list; see page [17](#page-18-1) for a complete list of CLI commands):

- Remotely power on or off a server
- Remotely reset the server
- Request machine identifiers
- Read sensor values
- Display the network configuration of the BMC
- IPMI 1.0, 1.5 and 2.0 authentication support
- Packet encryption based on IPMI version

You can also execute Perl scripts to issue commands to multiple remote servers. You can use any of the following consoles to launch dpccli or telnet and issue CLI commands:

- The Window's command-line environment: Command Prompt
- A Linux command shell

## **CLI's Serial over LAN (SOL) Mode**

The Serial over LAN Console Redirection mode<sup>[2](#page-5-1)</sup> of CLI lets servers transparently redirect the serial character stream from the baseboard UART to and from the managing client system over the LAN. Serial over LAN has the following benefits compared to a serial interface:

- Eliminates the need for a serial concentrator
- Reduces the amount of cabling

1

<span id="page-5-1"></span><sup>&</sup>lt;sup>2</sup> The Serial Over LAN mode is not supported on systems that use National Semiconductor's PC87431x family of "mini" BMCs

<span id="page-6-0"></span>• Allows remote management of servers without video, mouse, or keyboard (headless servers)

### **NOTE**

*The dpccli interface does not support formatted output. When using CLI in SOL Console Redirection mode, special characters may not appear properly formatted as they would at the server console. In order to view SOL data, a connection via telnet must be established.* 

## **Getting the Latest Information**

ISM components are frequently enhanced and updated to support new features and platforms. For updated information on such changes, see the Intel Server Management release note files **Release\_Notes.htm**. For information on using ISM Setup, refer to *Getting Started with Intel® Server Manager 8.40* manual on the ISM CD.

## **Platform Compatibility and System Requirements**

Before installing ISM on client or server systems, each must meet the requirements described in the *Getting Started with Intel® Server Manager 8.40* manual on the ISM CD.

### **NOTE**

*The Serial Over LAN mode is not supported on systems that use National Semiconductor's PC87431x family of "mini" BMCs* 

# <span id="page-7-0"></span>**Installing Command Line Interface**

The dpccli client program and network proxy components are automatically installed with the Intel® Server Manager installation. If you are not using the Intel Server Manager installer (i.e., you have not installed Intel Server Manager), you can install the dpccli components manually.

## **Installing CLI Manually**

## **Windows**

To install CLI manually on Windows, copy the binaries to a directory on the target system and then run the following commands.

dpcproxy –install net start dpcproxy

## **Linux**

To install CLI manually on Linux, use the Linux rpm -i command to install the rpm file from the ISM CD.

- 1. Open a terminal window.
- 2. Change the current directory to the CD directory containing the CLI RPM. For example, for CLI on Intel EM64T version of Red Hat Linux, go to: cd \mnt\cdrom\ism\Software\linux\RedHat\CLI\EM64T\el3.0
- 3. Install the CLI RPM: rpm –i CLI-2.3-1.x86\_64.rpm

The format of the rpm filename is CLI-<*CLI version*>.<*platform*>.rpm. The location and filename for the RPM will depend on the Linux version.

When you install the rpm manually, the dpcproxy is not started automatically. After installing you have to do the following:

- 1. Type cd /usr/local/cli
- 2. To start the proxy, type ./dpcproxy
- 3. Open another terminal window and type cd /usr/local/cli

4. To open a dpccli session, type ./dpccli

# <span id="page-9-0"></span>**Using the Command Line Interface**

As stated previously, there are two basic methods for issuing CLI commands to a remote server: through dpccli, or through telnet. Both methods are described below.

If you want to use CLI in SOL mode, you must connect to the remote server through telnet (SOL mode is not supported through dpccli). However, the dpccli command line options, which affect the behavior of the connection, cannot be used when connecting through telnet (because you are not using the dpccli command if you use telnet). So, you will need to decide which method to use, depending on what you want to do on the server. See page [13](#page-12-2) for details on the dpccli command and its options.

## **NOTE**

*When using the Command Line Interface (CLI) with Serial over LAN Console Redirection from a management console running a supported version of Linux, the backspace key [Backspace] does not work. You must use [Control]-[Backspace] instead when using Command Line Interface (CLI) with Serial over LAN Console Redirection from a management console running a supported version of Linux. Other utilities (SPU and PCU) do not experience this issue.* 

## **NOTE**

Both Platform Control mode and SOL mode<sup>[3](#page-9-1)</sup> use the network proxy to communicate to the remote *managed server. This is because the telnet command described in this manual (see page [11\)](#page-10-1) specifies using port 623 for telnet, which is the port on which the network proxy, dpcproxy, listens.* 

## **NOTE**

*Using dpccli or telnet, only four concurrent connections can be made to one server. This is because the dpcproxy connects directly to the BMC of the remote server, and the BMC only supports four concurrent connections. Upon attempting the fifth connection, the following is displayed approximately 15-20 seconds after entering the password:* 

*Invalid Password Connection Failed* 

*followed by the operating system prompt. Note that any Out-of-Band connections to that server from other ISM applications (such as System Management) count toward the total of four connections to that server's BMC.* 

1

<span id="page-9-1"></span><sup>&</sup>lt;sup>3</sup> The Serial Over LAN mode is not supported on systems that use National Semiconductor's PC87431x family of "mini" BMCs

## <span id="page-10-0"></span>**Using CLI Commands with dpccli (Platform Control Mode Only)**

## **NOTE**

*To start a CLI session with dpccli, the network proxy dpcproxy must be running, either on the managing console or a central network proxy system. However, by default you should not have to do anything for the network proxy to be running, because the ISM installation installs the network proxy and sets it up for automatic start upon reboot. See page [47](#page-46-2) for details on the network proxy.* 

### **Using Windows Command Prompt**

To connect to the server in Platform Control Mode and use CLI commands:

- 1. Enter the dpccli command and provide any command-line options (see page [15\)](#page-14-1).
- 2. At the "Server:" prompt provide the IP Address or DNS Name of the server to which you want to connect.
- 3. Provide the IPMI username and password for the target system.
- 4. After authentication is performed, you will see a login successful message and the dpccli> prompt. You can now enter CLI commands.

### **Using Linux Shells**

To connect to the server in Platform Control Mode and use CLI commands from your Linux command line shell:

- 1. Enter the following command and provide any command-line options (see page [15\)](#page-14-1). /usr/local/cli/dpccli
- 2. At the "Server:" prompt provide the IP Address or DNS Name of the server to which you want to connect.
- 3. Provide the IPMI username and password for the target system.
- 4. After authentication is performed, you will see a login successful message and the dpccli> prompt. You can now enter CLI commands. If you want to use the "console" command to switch to SOL Console Redirection mode, you must first open a telnet session to the managed server, as described in [Using telnet for both Platform Control and](#page-10-1) SOL Modes below.

## <span id="page-10-1"></span>**Using telnet for both Platform Control and SOL Modes**

## **NOTE**

*When using the Serial over LAN Console Redirection mode of Command Line Interface (CLI) from a management console running a supported version of Linux, the backspace key [Backspace] does not work. You must use [Control]-[Backspace] instead when using Command Line Interface (CLI) with Serial over LAN Console Redirection from a management console running a supported version of Linux. Other utilities (SPU and PCU) do not experience this issue.* 

Serial over LAN mode<sup>[4](#page-11-1)</sup> requires a telnet session from the managing console to the managed server, regardless of which operating system (Windows or Linux) you are running on either system. Start the telnet session to the remote server as described below.

- 1. At the operating system command prompt, type "telnet xxx.xxx.xxx.xxx 623 <Enter>". The xxx represent the IP address of the system running the Network Proxy. This may be a central network server with the Proxy installed. If you are connecting to the local system, use "localhost" instead of the system's IP Address. The 623 represents the default Port address required for CLI connections. If this port address has been changed while executing the dpcproxy command use that port address (see page [50](#page-49-1) for dpcproxy syntax). Eg: telnet 10.7.162.58 623 or telnet localhost 623
- 2. At the "Server:" prompt provide the IP Address or DNS Name of the server to which you want to connect.
- 3. Provide the IPMI username and password for the target system.

After authentication is performed, you will see a login successful message and the dpccli> prompt (even over telnet, CLI starts in Platform Control mode by default). You can now enter CLI commands (see page [17](#page-18-1) for list of commands) or switch to SOL Console Redirection mode, as described below.

## **NOTE**

*When using the BIOS setup utility on a remote server through an SOL connection, be aware that upon exiting the BIOS setup utility (by pressing F10), the SOL connection to the remote server will be lost and you will need to re-establish the SOL connection to the server.* 

### <span id="page-11-0"></span>**Switching Between Platform Control Mode and SOL Console Redirection Mode**

When you use telnet as described above to connect to the remote server through the network proxy (due to the use of the port on which dpcproxy is listening), the CLI session starts in Platform Control Mode, in which CLI commands can be executed on the remote system. To switch to SOL Console Redirection mode<sup>5</sup>[,](#page-11-2) issue the CLI command "console" (see page [22\)](#page-21-1). To exit SOL Console Redirection mode and return to Platform Control Mode, enter the tilde-period key sequence (~.). This switches the console back to Platform Control Mode. You can change the character sequence to switch modes by using the redirectexit option of the dpcproxy command (see page [50](#page-49-1)  for complete dpcproxy command syntax).

1

<span id="page-11-1"></span><sup>&</sup>lt;sup>4</sup> The Serial Over LAN mode is not supported on systems that use National Semiconductor's PC87431x family of "mini" BMCs

<span id="page-11-2"></span><sup>&</sup>lt;sup>5</sup> The Serial Over LAN mode is not supported on systems that use National Semiconductor's PC87431x family of "mini" BMCs

# <span id="page-12-2"></span><span id="page-12-0"></span>**The Console Interface (dpccli)**

As stated above, for a command prompt console such as a Linux shell, you must start dpccli before you can access the CLI commands. The dpccli executable file acts as an interface between the console and the network proxy. Once the interface is started, you can then connect to a server and enter commands.

The console interface is particularly useful in scripting environments that use standard console input and output. It is also useful as a simple interactive interface when formatted output is not required.

## **dpccli Return Codes**

When it exits, dpccli will return a status code to the environment. Normal exits are performed by using the CLI commands exit or quit (see page [22\)](#page-22-1) during a dpccli session. However, if the -e option is used when invoking the network proxy (dpcproxy), dpccli will exit abnormally whenever an error condition is encountered. If the -e option is not used, only the very last return code can be viewed (that is, if multiple errors occurred during the session, and you exit normally, you will only see the return code of the last error).

<span id="page-12-1"></span>If you would like to set the -e option for the network proxy, see page [47](#page-46-3) for information on setting persistent arguments (arguments that will be read whenever the network proxy is restarted upon reboot).

To view the return code upon exiting dpccli (either by using the exit or quit command, or because of an error), type one of the following commands at the command prompt, depending on your operating system:

- Linux: echo \$?
- Windows: echo %errorlevel%

The following are the status codes dpccli will return (non-zero values for the return code indicate an error condition was encountered):

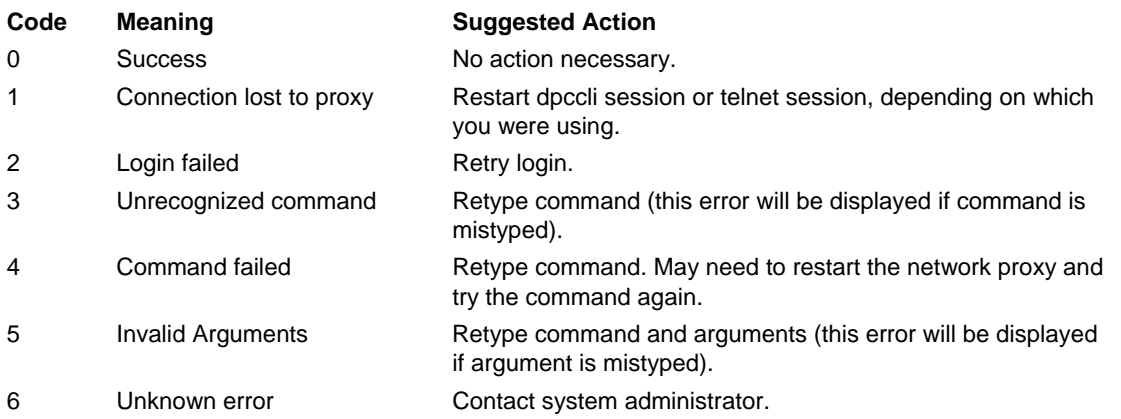

## <span id="page-13-2"></span><span id="page-13-0"></span>**The .dpcclirc Configuration File**

In situations where you regularly start the dpccli console interface, you can set up a configuration file of common command-line options (note that this is not the same as the "input file" described for the -i option on page [15\)](#page-14-2). Thus you avoid having to enter the options each time at the command line. For example, you could put in this file the network address of a centralized network proxy using the -P option. Each time you start dpccli it reads the configuration file, and it would get the network proxy from the file.

## **NOTE**

*The .dpcclirc file is only referenced when the dpccli command is launched from an operating system command prompt. If you use telnet to connect to the managed server, as described on page [11,](#page-10-1) the .dpcclirc file will not be referenced.* 

By default dpccli looks for a file named *.dpcclirc*, first in the directory specified in the **HOME** environment variable (see below) and then in the current working directory. You can explicitly specify the file name and its path on the command line with the  $-r$  option.

## **NOTE**

*Options specified on the dpccli command line (see page [15\)](#page-14-2) always take precedence over options specified in the configuration file. Not all dpccli options are supported from* **.dpcclirc***. The supported options are:* 

*a, c<sup>6</sup> [,](#page-13-1) I, v, i, o, p, P, s, and u.* 

Command text is not processed through the configuration file. Any option not understood or supported is silently ignored. Thus, you can insert blank lines or comments that start with a non-option letter, for example, # in the file.

When creating the configuration file, enter each option on a separate line. Each line must begin with an option letter optionally preceded by the hyphen character. Follow the option with any argument that applies (note that there must be a space between the option and its argument; for example,  $-$ s server name). See the options listed on page [15.](#page-14-2)

## <span id="page-13-3"></span>**Setting the HOME Environment Variable**

## **NOTE**

*The HOME environment variable may already be in use by other applications. Verify that HOME is not being used before changing this setting.* 

## **In Linux**

1

As stated above, by default dpccli looks for a file named *.dpcclirc*, first in the directory specified in the **HOME** environment variable and then in the current working directory.

To set the HOME environment variable, do one of the following:

<span id="page-13-1"></span><sup>&</sup>lt;sup>6</sup> This command option not supported on systems that use National Semiconductor's PC87431x family of "mini" BMCs

- <span id="page-14-0"></span>• To temporarily set the HOME variable (until next reboot), type the following command: export HOME=*<path>*
- To permanently set the HOME variable, edit the  $/etc/protile$  script and add the line export HOME=*<path>*.

#### <span id="page-14-1"></span>**In Windows**

Access the System Properties dialog by right-clicking the My Computer icon on the desktop and selecting Properties. Click the Advanced tab, then select Environment Variables. From there add the variable HOME, and define the path as desired.

## <span id="page-14-2"></span>**The dpccli Command Syntax**

The dpccli command line syntax is as follows:

```
dpccli {[-?] | [-h]} | {[-s server] [-u user] [-p password] 
 [-i inputFile] [-o outputFile] [-c] [-I] [-v] [-P networkProxy] 
        [-a alternatePort] [-r rcFile][text]...}
```
## **NOTE**

*The first text encountered on the command line that is not associated with a command-line option (i.e., the [text] option referenced above) is interpreted as the start of text to be sent to the network proxy. Therefore you must place this text last on the command line.* 

## **NOTE**

*It is recommended that the [-o outputFile] option be used with the [-i inputFile] option. If you do not use[ -i] when using [-o], CLI may appear to hang (even though it is working properly) because all output is being directed to the file specified in the -o option instead of to the console.* 

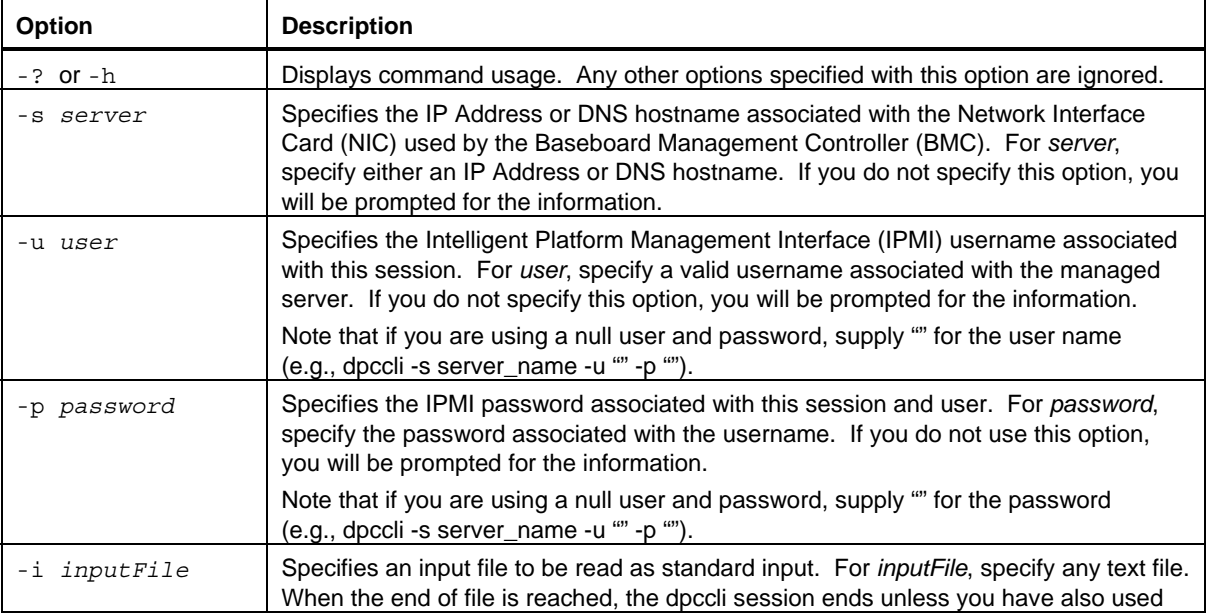

#### **The dpccli Command-line Options**

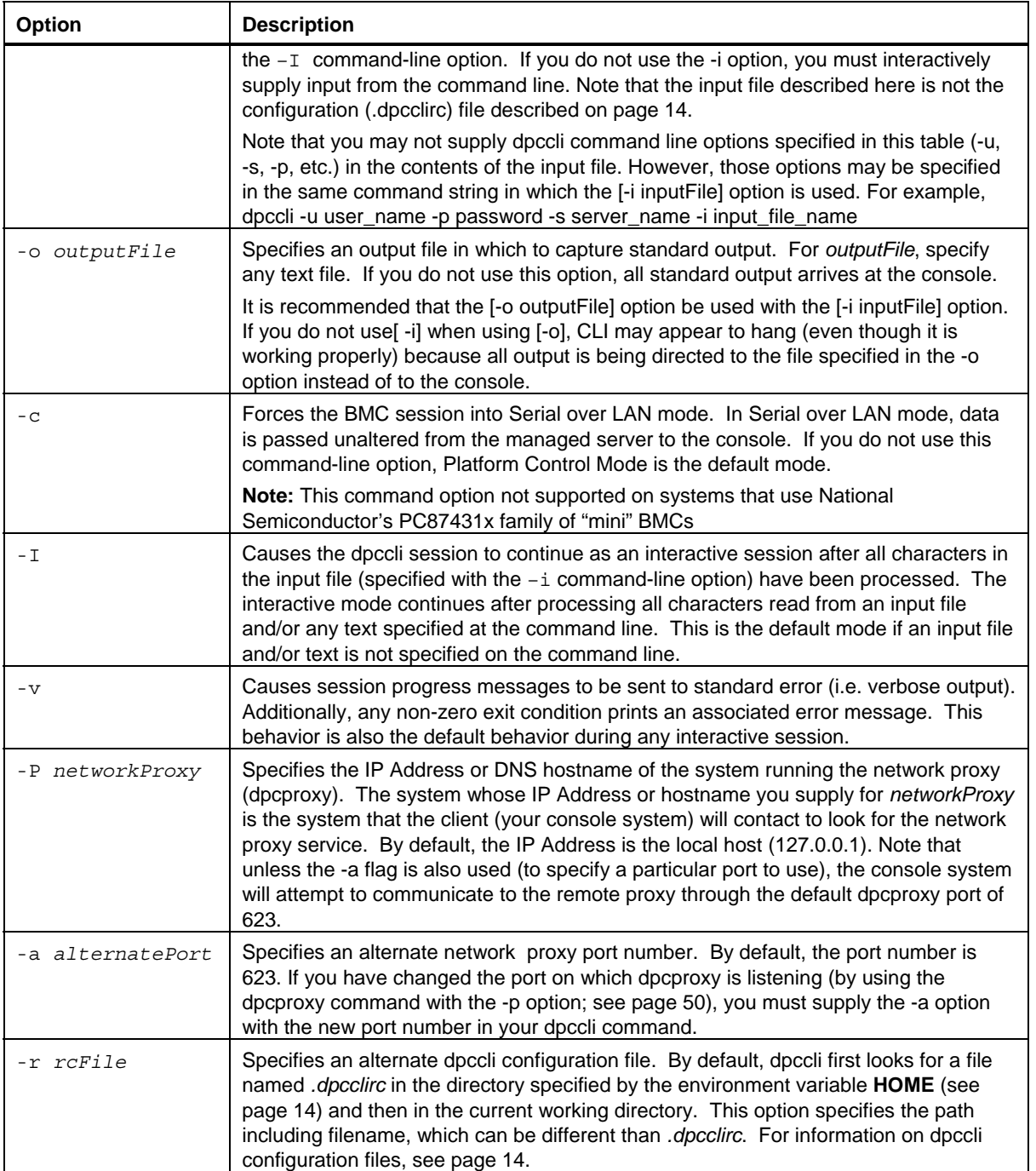

## <span id="page-16-0"></span>**Running dpccli Commands from a Script**

In order to scan multiple servers for information or to monitor their health, dpccli can be executed as part of a user created script. The following is an example of how input and output files could be used to query a server and save the information to a file which could then be parsed for data.

Sample input file:

```
111.112.113.20 
      (null user name. carriage return only, no spaces or tabs) 
      (null password. carriage return only, no spaces or tabs) 
sensors –v 
get –T BMC/network/1
```
Script command to execute.

./dpccli –i inputfilename –o outputfilename

Output file created based on the sample input file above.

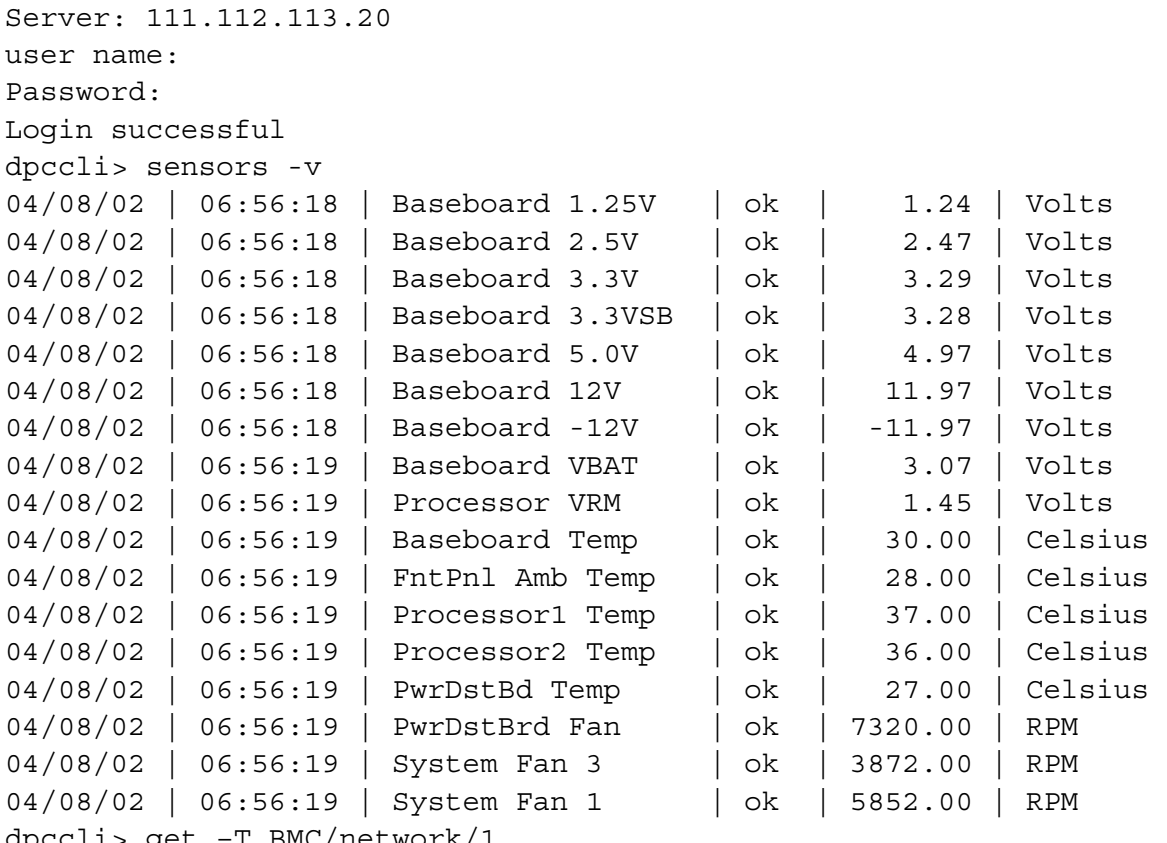

dpccli> get –T BMC/network/1

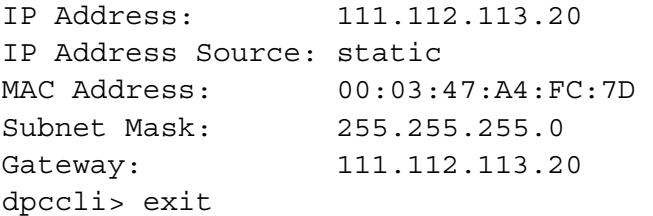

## <span id="page-18-0"></span>**General CLI Commands**

The following CLI commands are for general use, except where noted. A further section, CLI Firmware Configuration Commands, follows this section, and describes commands specific to configuring the target system's firmware.

#### **alarm -s**

This command is available only on servers configured specifically with hardware for telephone company (telco) alarm capabilities.

## **NOTE**

*This command not supported on systems that use National Semiconductor's PC87431x family of "mini" BMCs. Issuing this command causes an "error COMMAND IS INVALID" message to be returned.* 

#### **Syntax:**

alarm -s -a *id* -l *severity*

#### **Description:**

The –s option designates this command as the "set alarm" command. This command adds a single Telco alarm record to the Telco alarm database. The generator ID for CLI will always be 41h. The following is an example of an alarm command to add a new alarm: alarm –s –a 25 –l MJR

#### **Options (all required):**

-s Specifies "set alarm" command.

-a Sets alarm ID.

-l Sets alarm severity. Possible severities are MJR (major), MNR (minor), and CRT (critical).

After every set alarm command, you should see one of the following five messages.

<span id="page-18-1"></span>New alarm added to BMC TAM alarm database. Request alarm matches existing BMC TAM alarm database record. Request alarm updated an existing BMC TAM alarm database record. BMC TAM alarm database is full. Request alarm record bumped because of lower priority. BMC TAM alarm database is full. Request alarm record bumped existing record.

### <span id="page-19-0"></span>**alarm -q**

This command is available only on servers configured specifically with hardware for telephone company (telco) alarm capabilities.

#### **NOTE**

*This command not supported on systems that use National Semiconductor's PC87431x family of "mini" BMCs. Issuing this command causes the error message "There are no records in the BMC TAM alarm database to be displayed" to appear.*

#### **Syntax:**

```
alarm -q [-g id [ -o id ] [-a id ]] | [-p] | [ -l severity]
```
#### **Description:**

The –q option designates this command as the "query alarm" command. This command queries Telco alarm records in the alarm database based on the options entered by the user. Other than –q, no options are required and all of the other options can be specified.

#### **Options:**

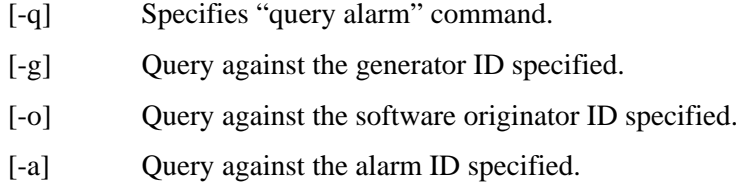

- [-p] Query only alarms that are related to power.
- [-l] Query against the severity specified. Severities are MJR (major), MNR (minor), and CRT (critical).

This command will display all records that match the query criteria. The following is an example of an input and output sequence.

```
alarm –q –l MJR
```

```
AlarmGenID=4 AlarmSW=Y AlarmSWID=5 AlarmID=1 AlarmSev=MJR AlarmPWR=N 
AlarmGenID=3 AlarmSW=N AlarmSWID=NA AlarmID=2 AlarmSev=MJR AlarmPWR=N 
AlarmGenID=2 AlarmSW=N AlarmSWID=NA AlarmID=3 AlarmSev=MJR AlarmPWR=Y
```
#### <span id="page-20-0"></span>**alarm -c**

This command is available only on servers configured specifically with hardware for telephone company (telco) alarm capabilities.

### **NOTE**

*This command not supported on systems that use National Semiconductor's PC87431x family of "mini" BMCs. Issuing this command causes the error message "There are no records in the BMC TAM alarm database to be displayed" to appear.*

#### **Syntax:**

alarm -c [-g *id* [-o *id*] [-a *id* ]] | [-l *severity*] | all

#### **Description:**

The –c option designates this command as the "clear alarm" command. This command clears all Telco records in the Telco alarm database based on the options entered by the user. Other than  $-c$ , no options are required. If the  $-a$  option is specified, then the  $-g$  and  $-o$  options must also be specified.

#### **Options:**

- [-c] Specifies "clear alarm" command.
- [-g] Clears alarm for the generator ID specified.
- [-o] Clears alarm for the software originator ID specified.
- [-a] Clears alarm for the alarm ID specified. If the –a option is specified, then the –g and –o options must also be specified.
- [-l] Clears alarm for the severity specified. Severities are MJR (major), MNR (minor), and CRT (critical).

This command will display the alarm id of every record it removes. The following is an example input and output sequence.

alarm  $-c$   $-q$   $4$   $-c$   $5$   $-a$   $1$ Alarm ID 1 cleared (Generator ID 4)

#### **boot**

#### **Syntax:**

boot -s normal | service [-f] [-console]

#### **Description:**

Sets the IPMI boot options and then resets the system. By default, the boot command attempts a graceful shutdown of the operating system before executing the IPMI reset command. If the specified boot option is unavailable, the server will boot using the boot order set in its BIOS.

#### **Options:**

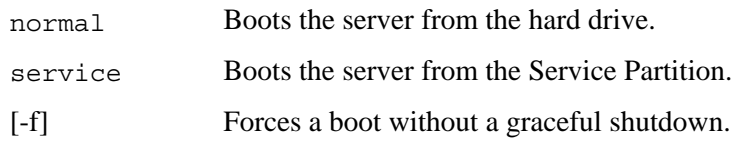

#### <span id="page-21-0"></span>[-console] **This command-option combination can only be used over a telnet session to the remote server** (see page [11\)](#page-10-1). Switches the session to Serial over LAN mode after successfully executing the IPMI reset command. You will see the BIOS output and other boot messages as if sitting at the managed server. If you specify a service option along with the -c option, the CLI opens a connection with the Remote Service Agent (RSA) running on the service partition instead of establishing a Serial over LAN session. Then you can interact with RSA using the Service command (see page [27\)](#page-26-1).

**Note:** This command option not supported on systems that use National Semiconductor's PC87431x family of "mini" BMCs.

### <span id="page-21-1"></span>**clearlog**

**Syntax:**  clearlog

#### **Description:**

Clears the System Event Log.

#### **console**

**Syntax:**  console

#### **Description:**

**This command-option combination can only be used over a telnet session to the remote server**  (see page [11\)](#page-10-1). Switches the CLI from Platform Control mode to Serial over LAN Console Redirection mode.

In Serial over LAN Console Redirection mode, the character stream is passed unaltered allowing you to view directly the output of the console serial port of the server. Switching into this mode causes any output data that was received and buffered while CLI was in command mode to be displayed.

You can switch from Serial over LAN Console Redirection mode back to CLI command mode by typing a tilde followed by a period  $(\sim)$  To escape the tilde and send it to the console, type a second tilde.

### **NOTE**

*This command not supported on systems that use National Semiconductor's PC87431x family of "mini" BMCs.* 

## **displaylog**

**Syntax:** 

<span id="page-22-0"></span>displaylog [-F *format*] [-O *filename*] [-n *number*]

#### **Description:**

Displays System Event Log (SEL) records. Each record displays on a single line and uses the following format:

Record # | Date Time | Sensor | Event description

#### **Options:**

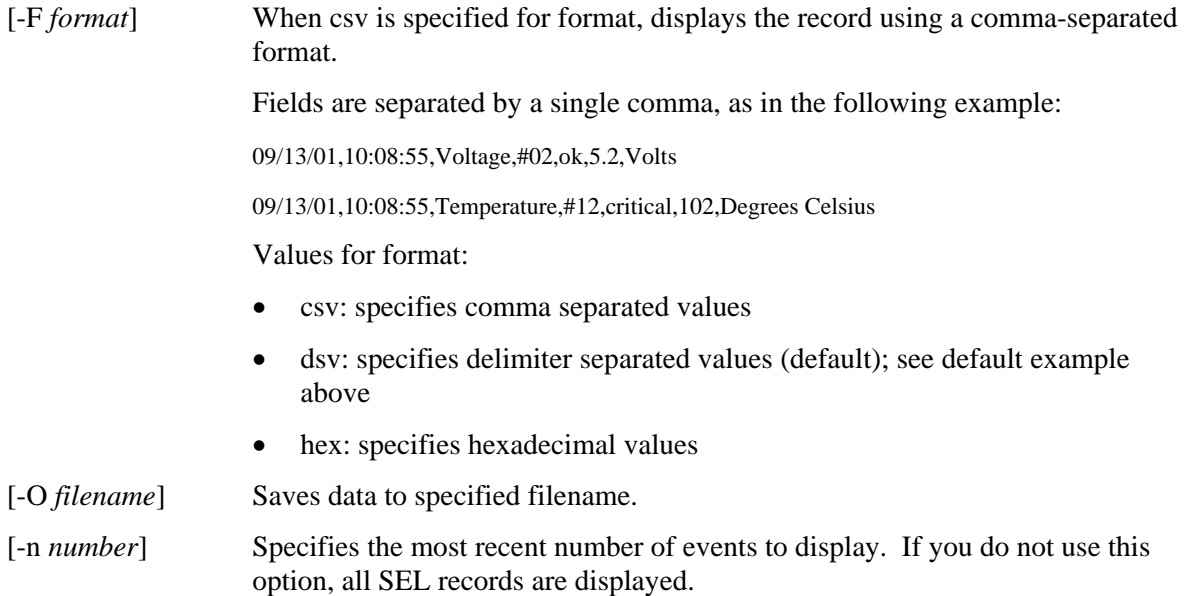

### **NOTE**

*When saving SEL files using the -O filename option, the file will be saved to the system where the dpcproxy is running. Example: If connected to a remote DPCProxy the saved SEL files will be placed on the remote system (where the dpcproxy is running) rather than the local system.* 

*Any path specified must exist on the system on which the proxy is running.* 

### **exit or quit**

**Syntax:**  exit quit

#### **Description:**

Terminates the CLI session. Either command closes all IPMI sessions associated with the user of the network proxy as well as closing the network proxy socket.

#### <span id="page-22-1"></span>**help**

```
Syntax: 
help [-C CLIcommand]
```
#### <span id="page-23-0"></span>**Description:**

Displays how to use the specified CLI command. If you do not specify a CLI command, abbreviated usage information is displayed for all CLI commands.

#### **Options:**

[-C *CLIcommand*] Any valid CLI command.

### **id**

**Syntax:**  id

#### **Description:**

Displays the 16-byte system Globally Unique Identifier (GUID) of the managed server in the conventional GUID format; for example, 422e7704-23f5-4706-a943-a7859c073aed.

## **Identify**

## **NOTE**

*This command not supported on systems that use National Semiconductor's PC87431x family of "mini" BMCs.* 

### **Syntax:**

identify [-on [*seconds*]] [-off] [-s]

#### **Description:**

Causes the server to signal its physical location with a blinking LED or beep. Use this command to locate a server in a rack of servers.

#### **Options:**

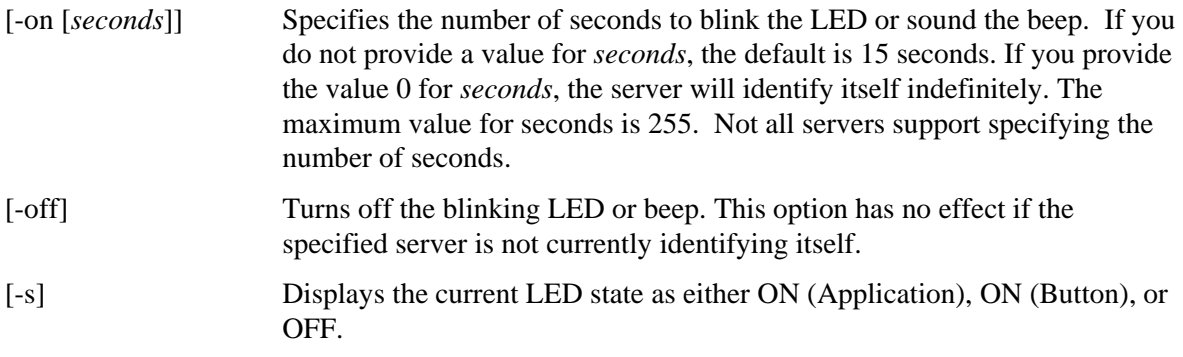

## <span id="page-24-0"></span>**interrupt -i nonmask [-console]**

**Syntax:**  interrupt -i nonmask [-console]

#### **Description:**

Forces the Baseboard Management Controller (BMC) to generate an IPMI diagnostic interrupt.

#### **Options:**

[-console] **This command-option combination can only be used over a telnet session to the remote server** (see page [11\)](#page-10-1). Switches the session to Serial over LAN mode after successfully executing the IPMI diagnostic interrupt command.

> **Note:** This command option not supported on systems that use National Semiconductor's PC87431x family of "mini" BMCs.

#### **power**

#### **Syntax:**

power {-on [-console]} | -off | -state

#### **Description:**

Initiates a power up or power down sequence on the managed server. To perform a graceful shutdown<sup>[7](#page-24-1)</sup>, the Platform Instrumentation (PI) software must be installed on the server.

#### **Options:**

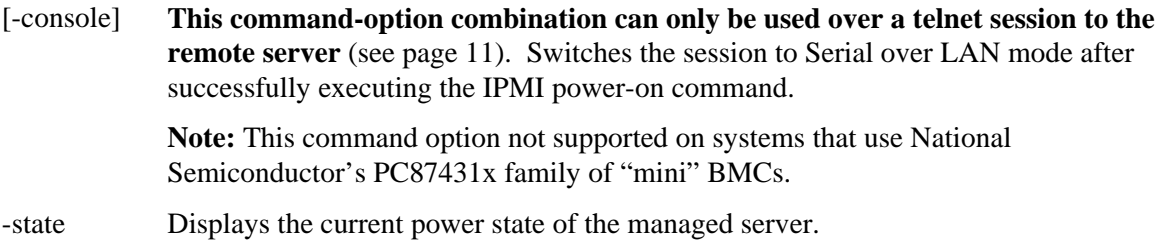

#### **reset**

1

**Syntax:**  reset [-console]

#### **Description:**

Performs a platform reset. To perform a graceful shutdown, the Platform Instrumentation (PI) software must be installed on the server.

<span id="page-24-1"></span><sup>&</sup>lt;sup>7</sup> Graceful shutdown not supported on systems that use National Semiconductor's PC87431x family of "mini" BMCs.

#### <span id="page-25-0"></span>**Options:**

[-console] **This command-option combination can only be used over a telnet session to the remote server** (see page [11\)](#page-10-1). Switches the session to Serial over LAN mode after successfully executing the IPMI reset command.

> **Note:** This command option not supported on systems that use National Semiconductor's PC87431x family of "mini" BMCs.

#### **sensors**

#### **Syntax:**

sensors [-v] [-F *format*] [-f *threshold*] [T *sensor*]

#### **Description:**

Displays the current status of platform sensors using the following default delimiter-separated format (see -F format below):

Date | Time | Sensor Type | Sensor # | Status [ | Value | Units ]

#### **Options:**

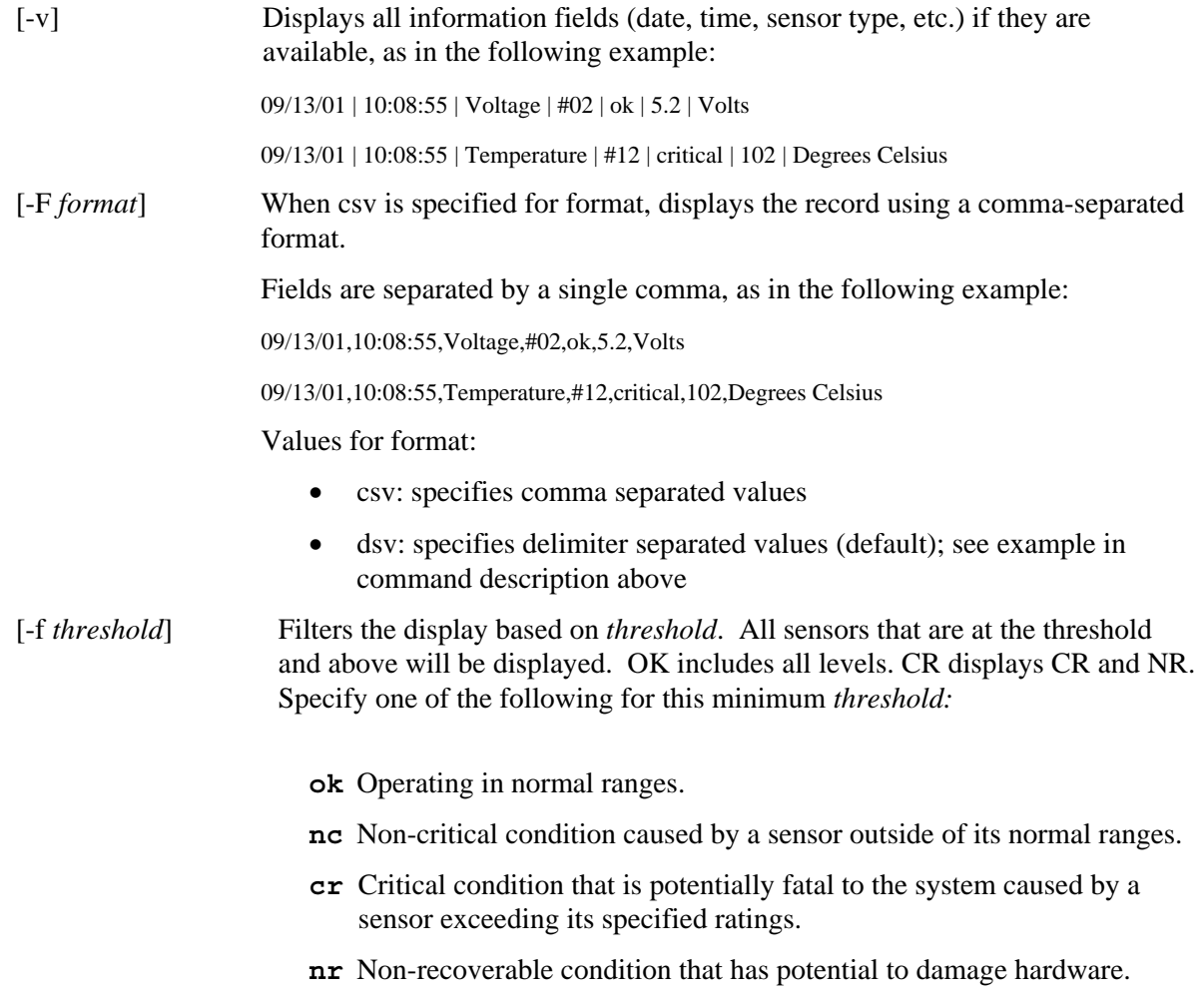

**us** Unspecified status indicating a fault whose severity is unknown.

<span id="page-26-0"></span>[-T *sensor*] Specifies the sensor group to display. If you do not specify a sensor group, the command displays all groups for which there is information. Specify one of the following for *sensor:*

```
volt
temp
power
fan
```
### <span id="page-26-1"></span>**service**

```
Syntax:
```

```
service {-console | -exit | -ftp {start | stop}}
```
#### **Description:**

**This command-option combination can only be used over a telnet session to the remote server**  (see page [11\)](#page-10-1). After booting from the Service Partition (see the boot command with the service option) , this command lets you interact with the Remote Service Agent (RSA) that is running from the managed server's Service Partition.

#### **Options:**

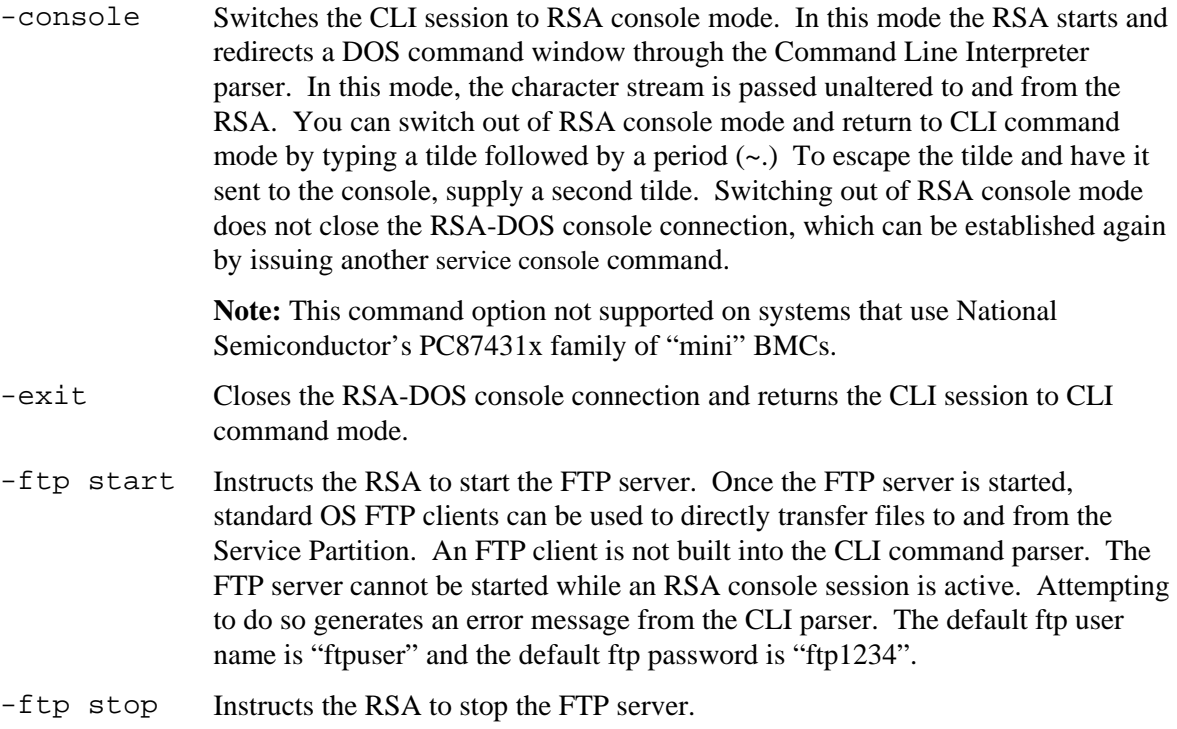

## <span id="page-27-0"></span>**set –T session {Prompt | Prefix}**

#### **Syntax:**  set –T session {Prompt=*text* | Prefix=*text*}

#### **Description:**

Defines the CLI command-line prompt and the prefix that is applied to CLI command responses. By default, the command-line prompt is "dpccli", and the default response prefix is an empty string.

#### **Options:**

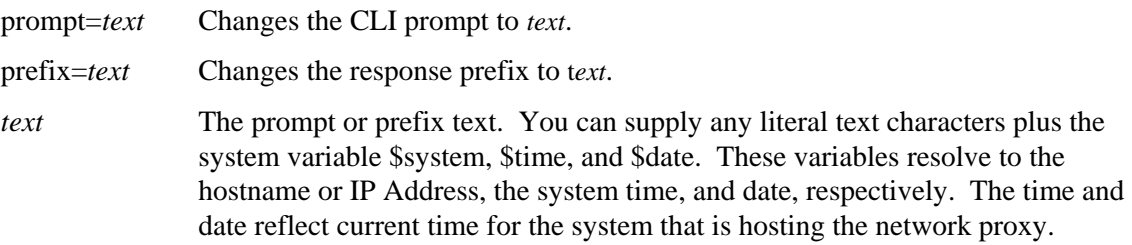

#### **Example:**

set -T session Prompt=\$system>

## **shutdown**

#### **Syntax:**

shutdown [-f] [-r]

#### **Description:**

Shuts down or resets the managed system, depending on which option is selected. By default, the software will attempt a graceful shutdown.<sup>[8](#page-27-1)</sup> Performing a graceful O/S shutdown requires a proprietary O/S agent be present. If this agent is not present or unable to respond after 7 seconds, an error message will be displayed for the user and the command will terminate (no reset or power off performed). Graceful shutdown commands will not perform hard resets or power off if O/S shutdown does not complete. This model varies from previous implementations of graceful shutdown requests.

#### **Options:**

- [-f] Forces a power off without performing a graceful shutdown. A graceful shutdown requires Intel Server Management to be installed on the server.
- [-r] Causes the software to attempt a graceful shutdown and then execute the IPMI reset command.

1

<span id="page-27-1"></span><sup>&</sup>lt;sup>8</sup> Graceful shutdown not supported on systems that use National Semiconductor's PC87431x family of "mini" BMCs.

## <span id="page-28-0"></span>**version**

**Syntax:**  version

#### **Description:**

Displays the version of the active network proxy (dpcproxy).

## **CLI Firmware Configuration Commands**

This section describes CLI commands that are used to configure the target system's firmware. These commands allow you to update and display BMC configuration data. The set command could potentially cause the BMC to be configured incorrectly and in some cases could cause a lost connection of the current session. It could also cause another user currently connected to this system to lose their connection. For this reason, this command only temporarily sets the arguments. You will see a warning after every set. You must issue the *commit* command to force the entries into the BMC. You may also issue the *clear* command at any time to clear the temporary values. These commands will only be available on CLI version 2.1 and higher.

## <span id="page-28-2"></span>**Channel ID Mapping by Platform**

Some CLI firmware configuration commands require you to supply a channel ID number. You can use the *get -T BMC/channelInfo* command to obtain channel ID information for the system to which you are connected. See page [34](#page-33-1) for information on *get -T BMC/channelInfo*.

Alternatively, you can use the channel ID reference Tables 1 and 3 below. Recently, Intel changed its mapping of channel IDs. [Table 1 a](#page-28-1)nd [Table 2](#page-29-1) display the older mapping and the platforms that support it (note that [Table 2](#page-29-1) is not an exhaustive list, but includes only the more recent of those platforms). [Table 3](#page-29-2) and [Table 4](#page-29-3) display the newer channel ID mapping and the platforms that support it.

## **NOTE**

*Systems containing the PC87431M mini-Baseboard Management Controller (mBMC) from National Semiconductor have only one LAN channel unless the Intel Management Module is installed. The IMM is not available on some systems with the mBMC.* 

The Channel ID mapping tables below display only the channel ID numbers that are relevant to the CLI firmware configuration commands.

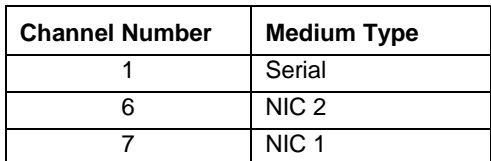

#### <span id="page-28-1"></span>**Table 1. Older Channel ID Mapping**

## <span id="page-29-1"></span><span id="page-29-0"></span>**Table 2. Platforms Using Older Channel ID Mapping**

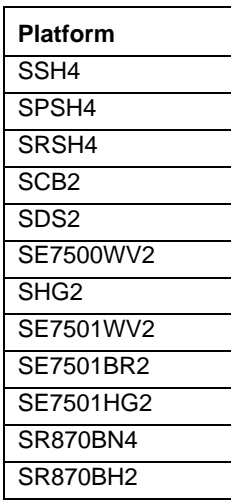

### <span id="page-29-2"></span>**Table 3. Newer Channel ID Mapping**

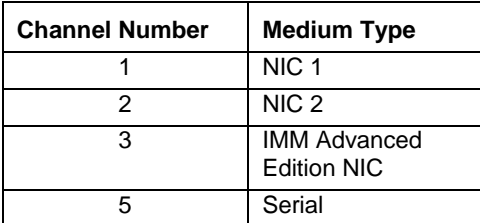

#### <span id="page-29-3"></span>**Table 4. Platforms Using Newer Channel ID Mapping**

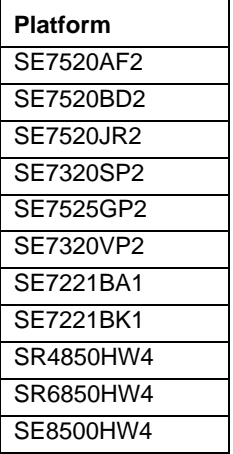

## **get –T BMC/network**

## **Syntax:**

```
get –T BMC/network/<channel id> [Address=mac+ip+subnet+gateway]
```
## **Description:**

The *get –T BMC/network* command displays the network configuration of the BMC. This includes the MAC address, IP address and source (static, DHCP, BIOS, other), subnet mask, and gateway IP address. Without arguments, all network information is displayed. Optionally, the user can specify which network configuration information is of interest. If you do not specify a channel id, the current channel is used. See page [34](#page-33-1) for information on *get -T BMC/channelInfo* command or see page [29](#page-28-2) for channel ID mapping information in this guide.

### <span id="page-31-0"></span>**get –T BMC/channel**

#### **Syntax:**

get –T BMC/channel/<channel ID>

#### **Description:**

The *get –T BMC/channel* command displays the BMC channel settings. If you do not specify a channel id, the current channel is used. See page [34](#page-33-1) for information on *get -T BMC/channelInfo* command or see page [29](#page-28-2) for channel ID mapping information in this guide.

## **get –T BMC/lanAlert**

#### **Syntax:**

get –T BMC/lanAlert/<channel ID> [AlertIndex=<value>]

#### **Description:**

The *get –T BMC/lanAlert* command displays the BMC LAN alert settings. If you do not specify a channel id, the current channel is used. See page [34](#page-33-1) for information on *get -T BMC/channelInfo* command or see page [29](#page-28-2) for channel ID mapping information in this guide. For AlertIndex, the default value is zero (0).

## **get –T BMC/lan**

**Syntax:** 

get –T BMC/lan/<channel ID>

#### **Description:**

The *get –T BMC/lan* command displays the BMC LAN settings. If you do not specify a channel id, the current channel is used. See page [34](#page-33-1) for information on *get -T BMC/channelInfo* command or see page [29](#page-28-2) for channel ID mapping information in this guide.

## **get –T BMC/modem**

#### **Syntax:**

get –T BMC/modem/<channel ID>

#### **Description:**

The *get –T BMC/modem* command displays the BMC modem settings.

## **get –T BMC/terminal**

#### **Syntax:**

get –T BMC/terminal/<channel ID>

#### **Description:**

The *get –T BMC/terminal* command displays the BMC terminal settings.

### <span id="page-32-0"></span>**get –T BMC/serialPage**

#### **Syntax:**

get –T BMC/serialPage/<channel ID> [PageSelector=<value>]

#### **Description:**

The *get –T BMC/serialPage* command displays the BMC serial paging settings on the specified channel.

### **get –T BMC/serialDialString**

#### **Syntax:**

```
get –T BMC/serialDialString/<channel ID> DialStringIndex=<value>
```
#### **Description:**

The *get –T BMC/serialDialString* command displays the dial strings that are to be destinations for alerts sent as dial pages on the specified channel. Note that the argument DialStringIndex is required.

#### **get –T BMC/serial**

#### **Syntax:**

get –T BMC/serial/<channel ID>

#### **Description:**

The *get –T BMC/serial* command displays the BMC serial settings.

### **get –T BMC/pefFilter**

#### **Syntax:**

get –T BMC/pefFilter

#### **Description:**

The *get –T BMC/pefFilter* command displays the BMC PEF settings. If you do not specify a channel id, the current channel is used. See page [34 f](#page-33-1)or information on *get -T BMC/channelInfo* command or see page [29](#page-28-2) for channel ID mapping information in this guide.

### **get –T BMC/pefPolicy**

#### **Syntax:**

get –T BMC/pefPolicy

#### **Description:**

The *get –T BMC/pefPolicy* command displays the PEF policy table settings. If you do not specify a channel id, the current channel is used. See page [34](#page-33-1) for information on *get -T BMC/channelInfo* command or see page [29](#page-28-2) for channel ID mapping information in this guide.

### <span id="page-33-0"></span>**get –T BMC/sol**

**Syntax:**

get –T BMC/sol

#### **Description:**

The *get –T BMC/sol* command displays the BMC SOL settings.

### **get –T BMC/user/<user id>**

#### **Syntax:**

get –T BMC/user/<user id> [ChannelID=<value>]

#### **Description:**

The *get –T BMC/user* command displays the BMC user settings for the specified user. If you do not specify a user id, the user that is connected to the current session is displayed. See page [34 f](#page-33-1)or information on *get -T BMC/channelInfo* command or see page [29](#page-28-2) for channel ID mapping information in this guide.

## **get –T BMC/prp**

**Syntax:** get –T BMC/prp

#### **Description:**

The *get –T BMC/prp* command displays the BMC power settings.

## <span id="page-33-1"></span>**get –T BMC/channelInfo**

#### **Syntax:**

get –T BMC/channelInfo

#### **Description:**

The *get -T BMC/channelInfo* command lists the supported channels and their medium type. It displays channels that are LAN, serial, system interface (KCS), or PCI SMBus. It also displays which LAN is NIC1, NIC2, advanced card NIC, or if it is the only supported NIC on a PC87431x system. Finally, it lists which LAN channel you are currently connected to. This command is helpful in determining which channel id to display or configure when executing a firmware configuration display or firmware configuration command. The following is an example output from an IPMI 1.5 system.

Channel # Medium Type ------------------------------- 1 Serial 3 PCI SMBus 4 System Interface 6 LAN [NIC 2] 7 LAN [NIC 1] \* current channel

## <span id="page-34-0"></span>**set –T BMC/channel**

#### **Syntax:**

```
set -T BMC/channel/<channel ID> [<options>]
where <options> can be:
[AuthCallback=<value>] 
[AuthUser=<value>] 
[AuthOperator=<value>] 
[AuthAdmin=<value>] 
[MsgAuth=Enable|Disable] 
[UserLevelAuth=Enable|Disable] 
[AccessMode=Disabled|PreBoot|Always|Shared] 
[PrivilegeLevel=Callback|User|Operator|Admin]
```
#### **Description:**

The *set –T BMC/channel* command allows the user to configure IPMI channel settings. You can modify any of the following options on the channel. If you do not specify a channel id, the current channel will be used.

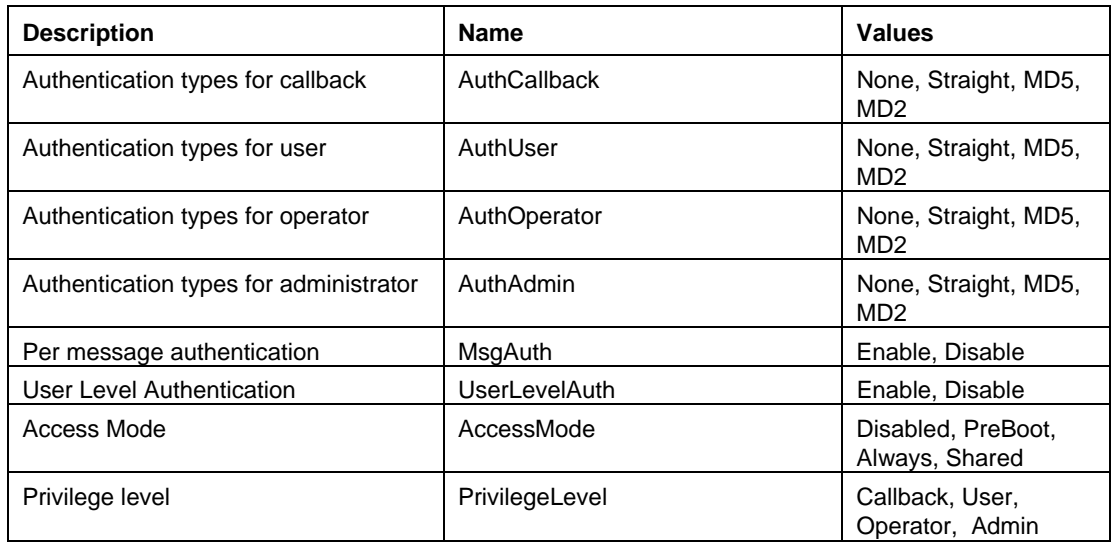

## <span id="page-35-0"></span>**set –T BMC/lanAlertEnable**

#### **Syntax:**

```
set –T BMC/lanAlertEnable/<channel ID> GatewayIP=<ip address> 
GatewayMAC=<mac address> CommunityString=<value> 
BackupGatewayIP=<ip address> BackupGatewayMAC=<mac address>
```
#### **Description:**

The *set –T BMC/lanAlertEnable* command is used to enable LAN alerts on a channel. The following arguments are all required. If you do not specify a channel id, the current channel will be used.

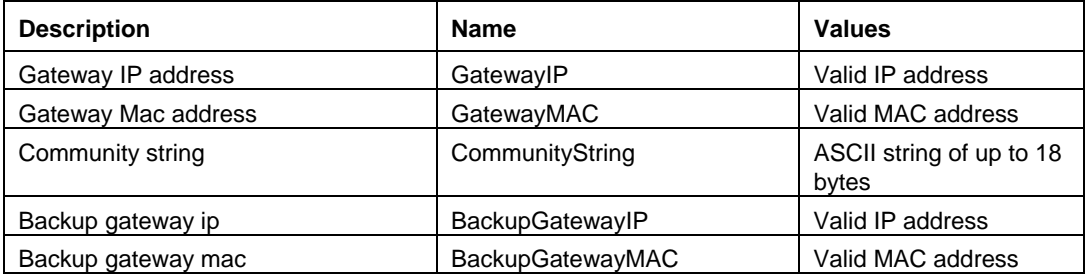

## **set –T BMC/lanAlert**

#### **Syntax:**

```
set –T BMC/lanAlert/<channel ID> AlertIndex=<value> AlertIP=<ip 
address> AlertMAC=<mac address> UseBackupGateway=Enable|Disable 
AlertAck=Enable|Disable RetryCount=<value> RetryInterval=<value>
```
### **Description:**

The *set –T BMC/lanAlert* command is used to configure LAN alert destinations for a channel. The following arguments are required. If you do not specify a channel id, the current channel will be used.

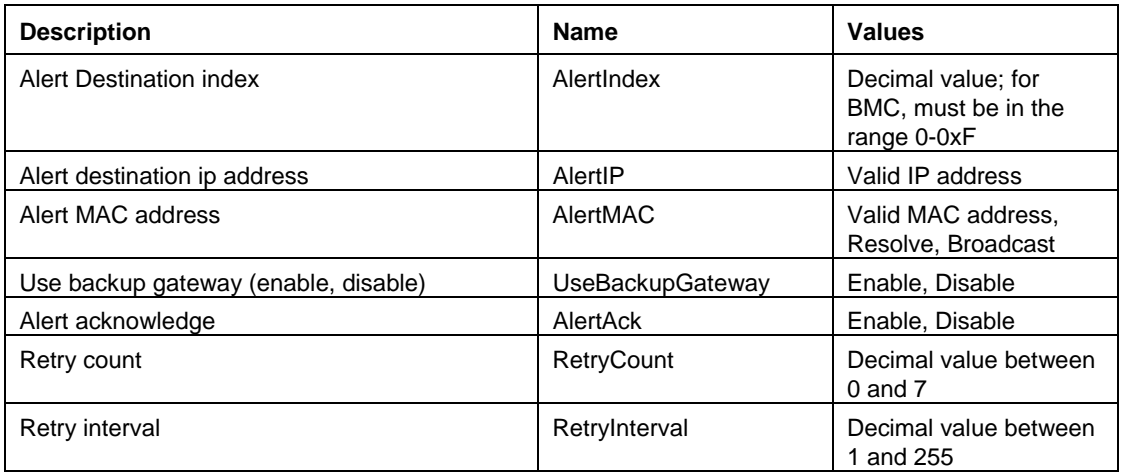

## <span id="page-36-0"></span>**set –T BMC/lan**

#### **Syntax:**

```
set -T BMC/lan/<channel ID> [<options>]
where <options> can be:
[AuthCallback=<value>] 
[AuthUser=<value>] 
[AuthOperator=<value>] 
[AuthAdmin=<value>] 
[IP=<ip addres>] 
[IPSource=Static|DHCP|BIOS|BMC|Other] 
[Subnet=<ip address>] 
[Arp=Enable|Disable] 
[ArpInterval=<value>] 
[GatewayIP=<ip address>] 
[GatewayMAC=<mac address>] 
[BackupGatewayIP=<ip address>] 
[BackupGatewayMAC=<mac address>] 
[CommunityString=<value>
```
#### **Description:**

The *set –T BMC/lan* command provides another way to configure most of the settings previously discussed. The following arguments are all optional. If you do not specify a channel id, the current channel will be used.

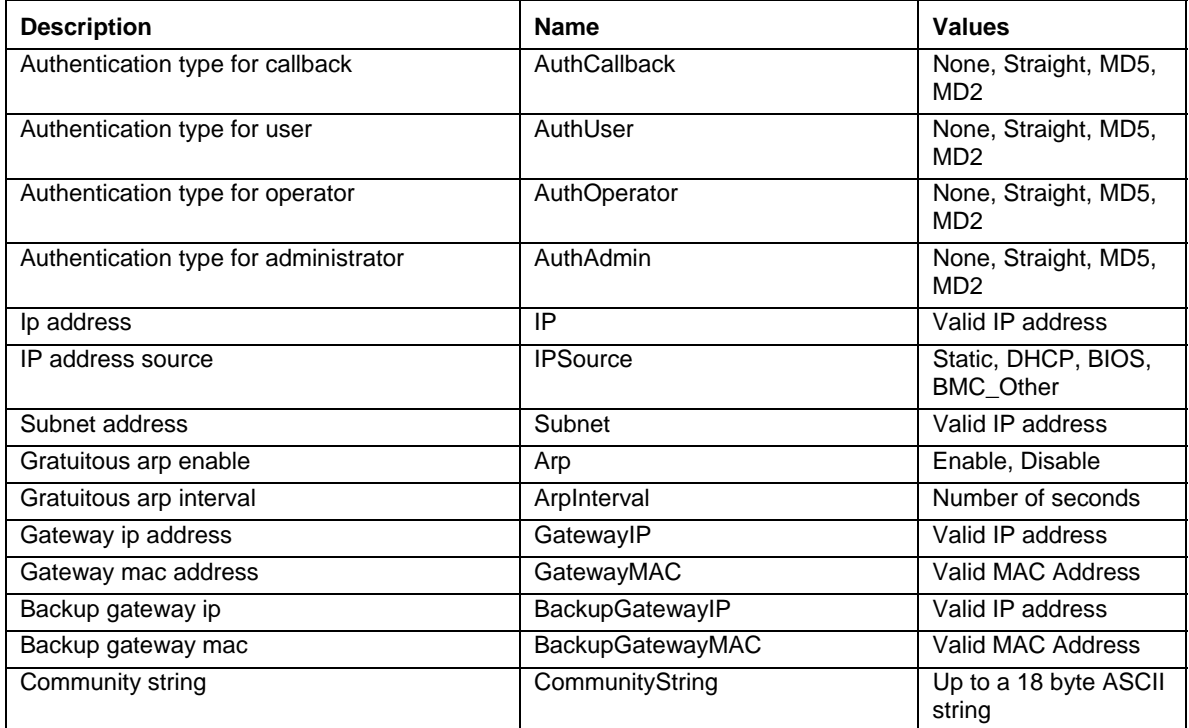

## <span id="page-37-0"></span>**set –T BMC/serialEnable**

#### **Syntax:**

```
set –T BMC/serialEnable/<channel ID> 
PrivilegeLevel=Callback|User|Operator|Admin 
ConnectionMode=Modem|Direct BaudRate=9600|19200|38400|57600|115200
```
#### **Description:**

The *set –T BMC/serialEnable* command is used to enable a serial/modem channel. The following arguments are required.

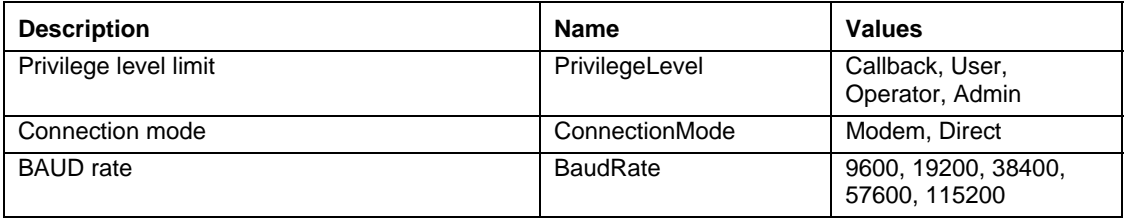

## **set –T BMC/modem**

#### **Syntax:**

```
set -T BMC/modem/<channel ID> InitString=<value>
EscapeCommand=<value> HangupCommand=<value> DialCommand=<value> 
RingDeadTime=<value> RingDuration=<value> PhoneNumber=<value>
```
#### **Description:**

The *set –T BMC/modem* command is used to configure the modem settings on a channel. The following arguments are required.

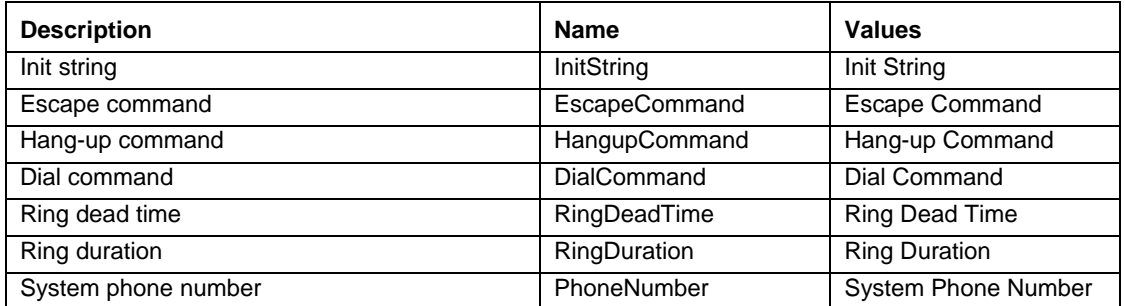

## <span id="page-38-0"></span>**set –T BMC/terminalEnable**

#### **Syntax:**

```
set –T BMC/terminalEnable/<channel ID> LineEdit=Enable|Disable 
DeleteControl=BSB|DEL Echo=Enable|Disable Handshake=Enable|Disable 
OutputSeq=CRLF|NULL|CR|LFCR|LF InputSeq=CR|NULL
```
#### **Description:**

The *set –T BMC/terminalEnable* command is used to enable terminal mode on a serial channel. The following arguments are required.

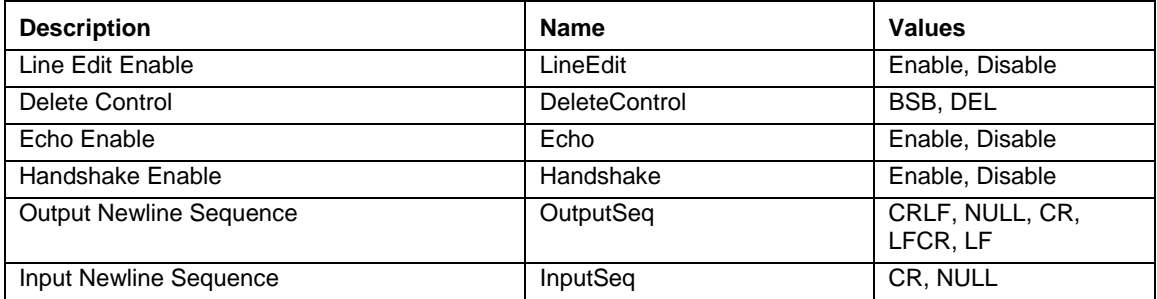

## **set –T BMC/serialPageEnable**

#### **Syntax:**

```
set –T BMC/serialPageEnable/<channel ID> PageBlackout=<value> 
CommunityString=<value>
```
#### **Description:**

The *set –T BMC/serialPageEnable* command is used to enable serial paging on a serial channel. The following arguments are required.

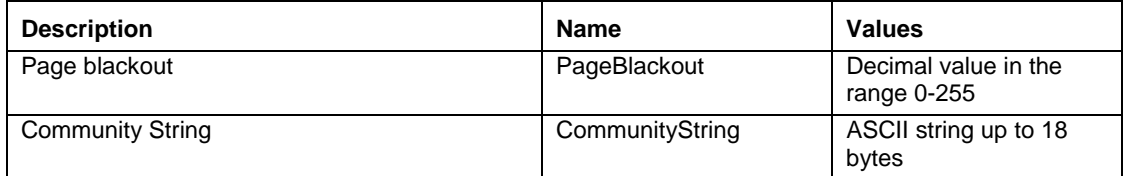

## **set –T BMC/serialDialString**

#### **Syntax:**

```
set –T BMC/serialDialString/<channel ID> DialStringIndex=<value> 
DialString=<value>
```
#### **Description:**

The *set –T BMC/serialDialString* command is used to define dial strings that are to be destinations for alerts sent as dial pages. The following arguments are required.

<span id="page-39-0"></span>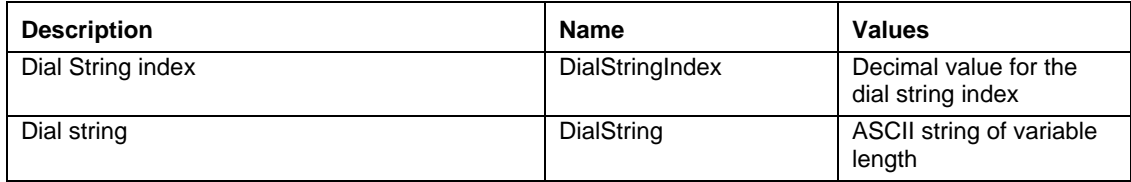

## **set –T BMC/SerialPageConf**

#### **Syntax:**

```
set –T BMC/SerialPageConf/<channel ID> PageSelector=<value> 
DialStringSelector=<value> StopBits=1|2 DataBits=7|8 
Parity=None|Odd|Even BaudRate=9600|19200|38400|57600|115200
```
#### **Description:**

The *set –T BMC/serialPageConf* command is used to configure serial pages on a channel. The following arguments are required.

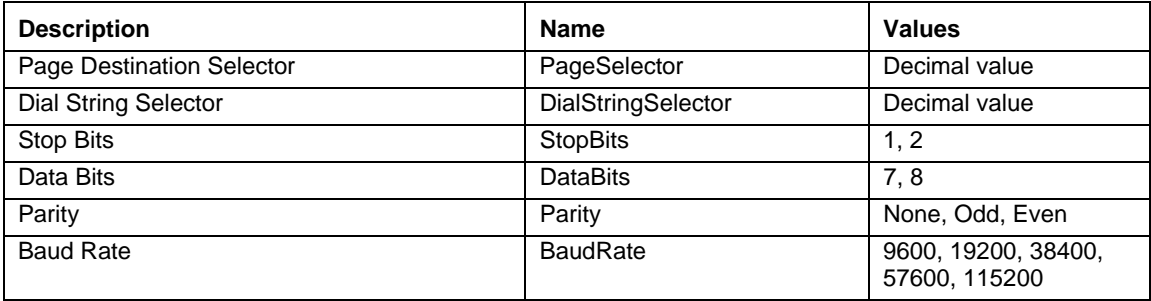

## **set –T BMC/serial**

#### **Syntax:**

```
set -T BMC/serial/<Channel ID> [<options>]
where <options> can be:
[AuthCallback=<value>] 
[AuthUser=<value>] 
[AuthOperator=<value>] 
[AuthAdmin=<value>] 
[TerminalMode=Enable|Disable] 
[ConnectionMode=Modem|Direct] 
[InactivityTimeout=<value>] 
[ModemCallback=Enable|Disable] 
[CloseDCDLoss=Enable|Disable] 
[InactivityTimeoutEnabled=Enable|Disable] 
[BaudRate=9600|19200|38400|57600|115200] 
[DTRHangup=Enable|Disable]
```

```
[FlowControl=None|RTSCTS|XONXOFF] 
[MUXDCDLoss=Enable|Disable] 
[MUXBaseboardBMC=Enable|Disable] 
[MUXBMCBaseboard=Enable|Disable] 
[PingMUX=Enable|Disable] 
[PingEnabled=Enable|Disable] 
[PingCallback=Enable|Disable] 
[ConnectionModeSharing=Enable|Disable] 
[RingDeadTime=<value>] 
[RingDurationTime=<value>] 
[InitString=<value>] 
[EscapeCommand=<value>] 
[HangupComamand=<value>] 
[DialCommand=<value>] 
[PageBlackoutInterval=<value>] 
[CommunityString=<value>] 
[RetryInterval=<value>] 
[LineEdit=Enable|Disable] 
[DeleteControl=BSB|DEL] 
[Echo=Enable|Disable] 
[Handshake=Enable|Disable] 
[OutputSeq=CRLF|NULL|CR|LFCR|LF] 
[InputSeq=CR|NULL] 
[PhoneNumber=<value>]
```
#### **Description:**

The *set –T BMC/serial* command can be used to configure many of the settings mentioned above individually. The following arguments are all optional.

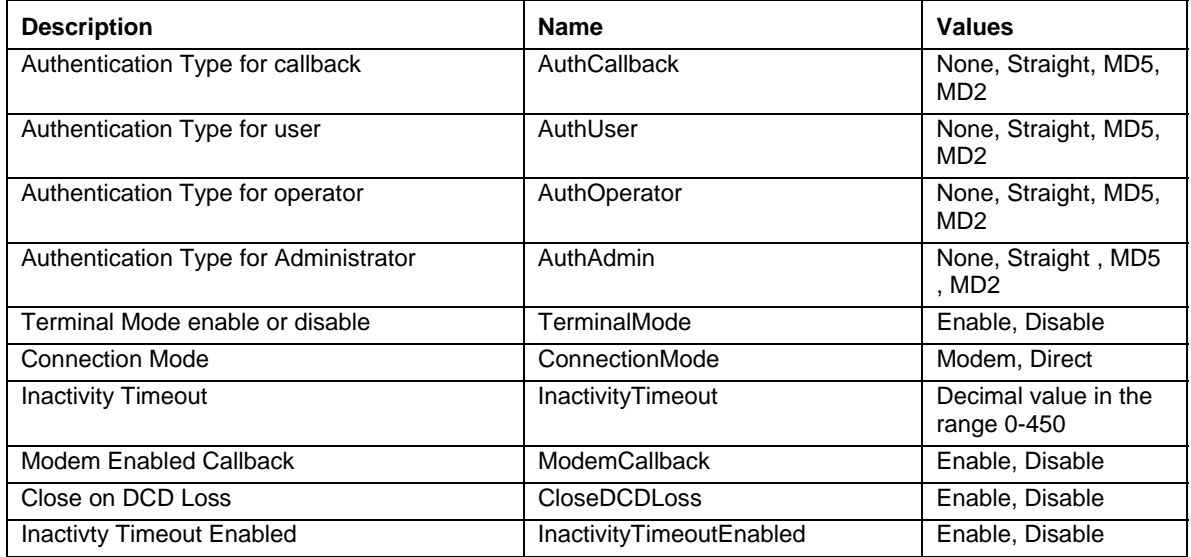

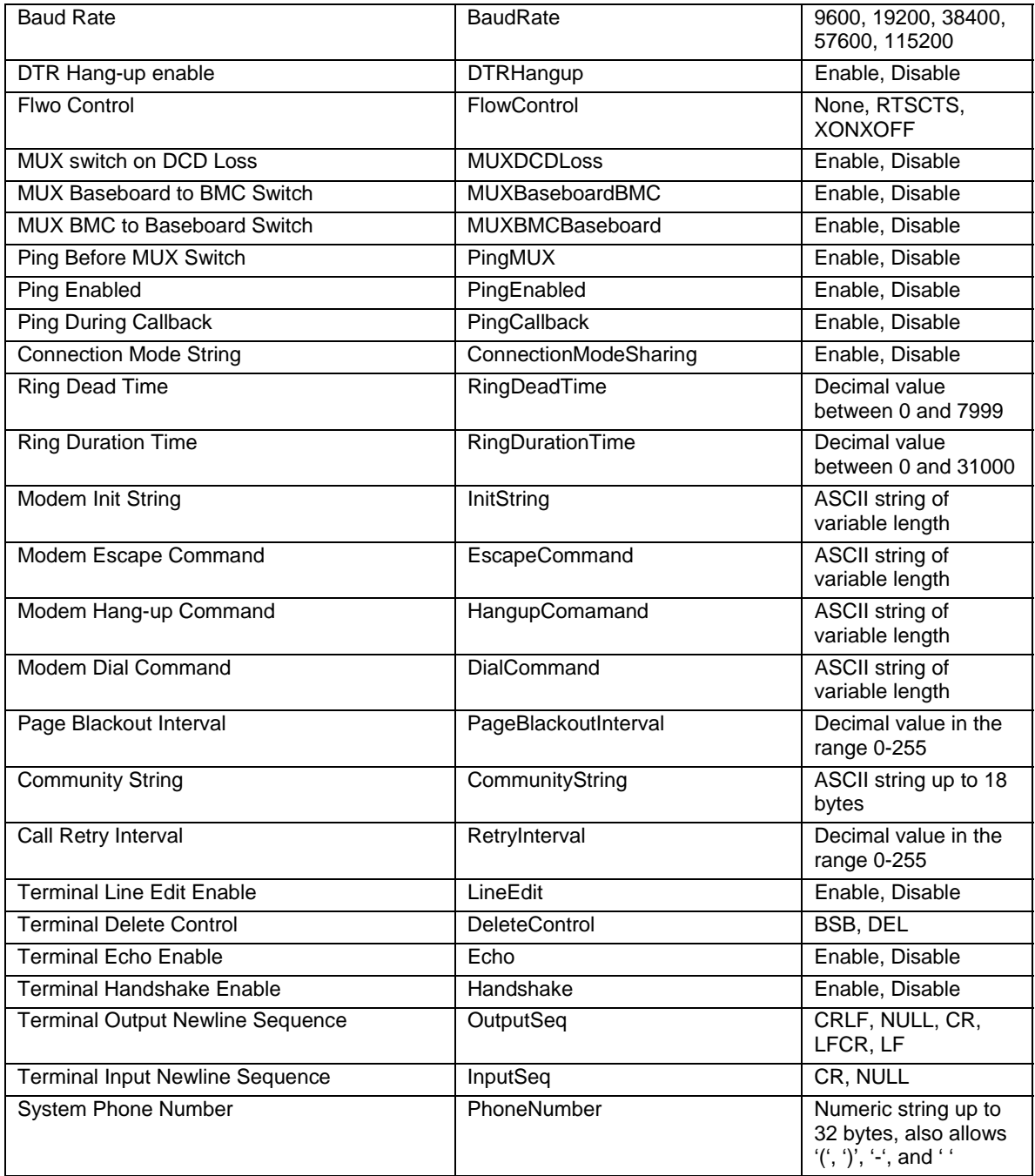

## <span id="page-42-0"></span>**set –T BMC/pefFilter**

#### **Syntax:**

```
set –T BMC/pefFilter/<FilterTableIndex> 
Actions=DIAGINT|PCYCLE|RESET|PDDOWN|ALERT|NONE 
PolicyNumber=<value>
```
#### **Description:**

The *set –T BMC/pefFilter* command is used to configure the PEF filters. The following arguments are required.

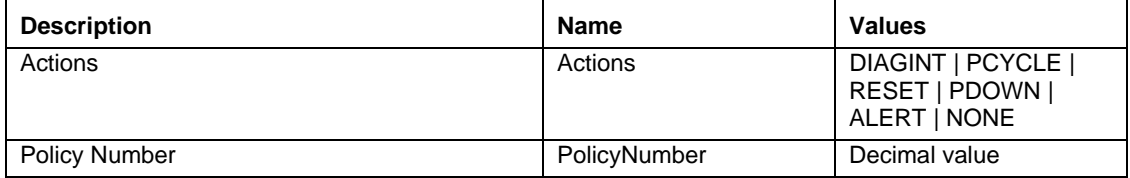

## **set –T BMC/pefPolicy**

#### **Syntax:**

```
set –T BMC/pefPolicy/<PolicyTableIndex > 
PolicyEnabled=Enable|Disable PolicyNumber=<value> 
Policy=ALWAYS|NEXT_E|STOP|NEXT_C|NEXT_T ChannelID=<value> 
DestinationTable=<value>
```
#### **Description:**

The *set –T BMC/pefPolicy* command is used to configure the PEF policy table entries, which govern actions taken when events defined by the event filters occur. The following arguments are required.

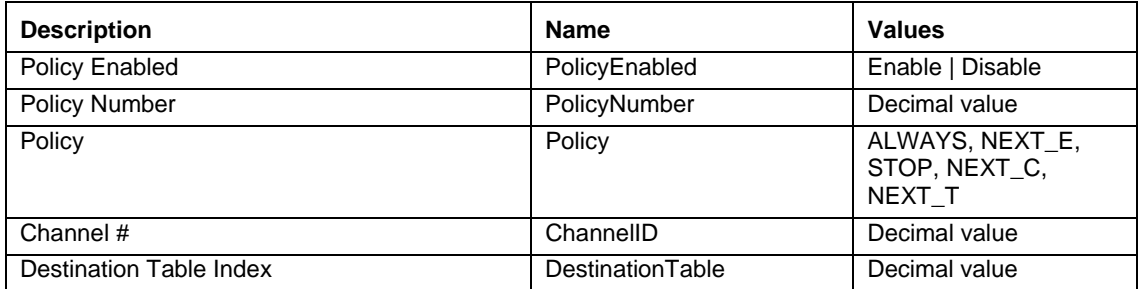

## <span id="page-43-0"></span>**set –T BMC/solEnable**

#### **Syntax:**

```
set –T BMC/solEnable SOL=Enable|Disable 
PrivilegeLevel=User|Operator|Admin 
BaudRate=9600|19200|38400|57600|115200 RetryCount=<value> 
RetryInterval=<value>
```
#### **Description:**

The *set –T BMC/solEnable* command is used to configure the Serial Over LAN (SOL) settings. Note that SOL is not supported on mBMC systems, so entering this command on a mBMC system will result in a message stating the specified command is not supported. The following arguments are required.

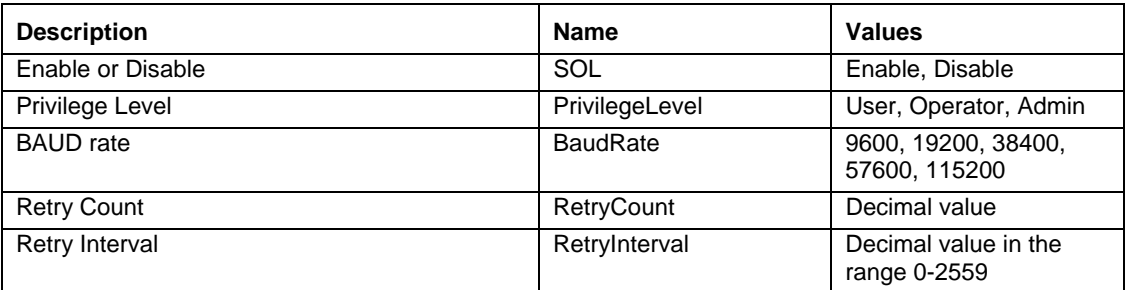

### **set –T BMC/user**

#### **Syntax:**

set –T BMC/user/<user id> UserName=<value> Password=<value>

#### **Description:**

The *set –T BMC/user* command is used to configure the user settings. The following arguments are required. If the user id is not specified, the user connected to the current session is used.

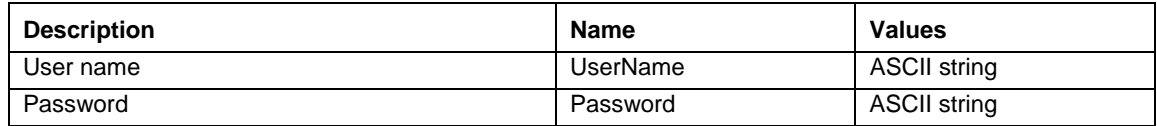

## **set –T BMC/userPrivilege**

#### **Syntax:**

```
set -T BMC/userPrivilege/<user id> ChannelID=<value>
PrivilegeLevel=Callback|User|Operator|Admin|None
```
#### **Description:**

The *set –T BMC/userPrivilege* command is used to configure the user access settings per channel. Note that the channel privilege level overrides user privilege levels. The following arguments are required. If the user id is not specified, the user connected to the current session is used.

<span id="page-44-0"></span>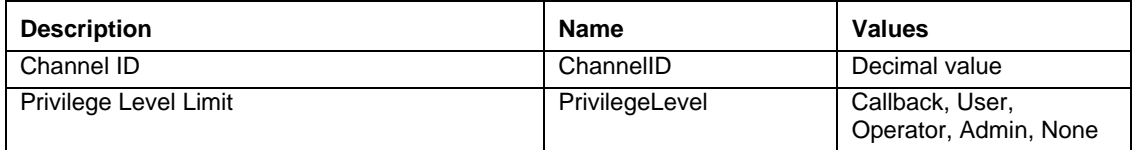

## **set –T BMC/userEnable**

#### **Syntax:**

set –T BMC/userEnable/<user id> UserStatus=Enable|Disable

The *set –T BMC/userEnable* command is used to enable or disable a user. The following argument is required. If the user id is not specified, the user connected to the current session is used.

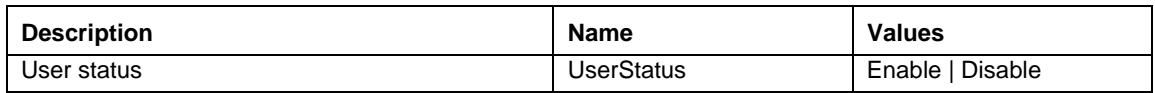

## **set –T BMC/prp**

#### **Syntax:**

set –T BMC/prp PowerRestorePolicy=Off|On|Restore

#### **Description:**

The *set –T BMC/prp* command is used to configure power settings in the server management firmware The following argument is required.

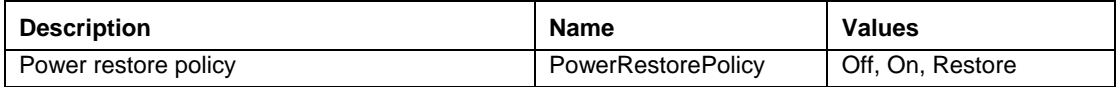

#### **commit**

#### **Syntax:**

commit

#### **Description:**

The *commit* command permanently sets all temporary values set by the above commands. If for any reason, the set fails to set one of the values, it will continue on and attempt to set as many as possible. If the setting of a value causes the connection to be lost, an attempt will be made to reestablish the session and the remaining values will be set. If that attempt fails, the values will not be set and the remaining temporary values will be lost.

## <span id="page-45-0"></span>**clear**

**Syntax:** 

clear

## **Description:**

The *clear* command clears all temporary values set by the above commands.

# <span id="page-46-2"></span><span id="page-46-0"></span>**About the CLI Network Proxy (dpcproxy)**

The ISM installation automatically installs and starts the network proxy that enables Command Line Interface and Serial over LAN<sup>9</sup>. The proxy is named *dpcproxy*. Ordinarily it starts running automatically on reboot and you do not need to do anything to start it. By default, the network proxy starts with no command line arguments supplied. However, you can change the persistent arguments that are read whenever dpcproxy automatically starts (see page [50](#page-49-2) for details on dpcproxy's command line arguments). You can also manually start and stop the installed network proxy and check to see if it is running.

<span id="page-46-1"></span>In addition, on Windows systems you can manually install the network proxy as a service (for example, on a system on which you have not installed ISM). Linux does not require daemons to be formally installed like Windows services. And, on either operating system, you can start the network proxy in the foreground without installing it, provided dpcproxy is not currently running in the background on the same port as the foreground process.

These actions are all described in the following sections, depending on your operating system.

## **NOTE**

*The network proxy installs as a single executable file (dpcproxy.exe on Windows and dpcproxy on Linux) and it can be run from any directory. The default client port of 623 is a privileged port. Unless you change the port by using the* –p *command-line option (see table on page [50\)](#page-49-2), the proxy will require root/administrative privileges to start. You can install the network proxy locally on each managed server or on a central proxy server.* 

## <span id="page-46-3"></span>**Changing the Persistent Arguments for the Network Proxy**

By default, the network proxy starts with no command line arguments (see page [50](#page-49-2) for details on dpcproxy's command line arguments). However, you can add arguments to the automatic start process for the network proxy, which will be read whenever the system is rebooted (i.e., persist across system boots). For the changes to take effect, you must restart the network proxy. If you do not choose to reboot the server, manually restart the network proxy using the instructions in section [Manually Starting the Installed Network Proxy](#page-47-1) on page [49.](#page-48-1)

## **On Windows**

1

To view the current persistent arguments, issue the following command at the command prompt: dpcproxy -viewarg

To change the persistent arguments for the network proxy, issue the following command at the command prompt:

dpcproxy -argchg *arguments* 

<span id="page-46-4"></span><sup>&</sup>lt;sup>9</sup> Serial Over LAN mode not supported on systems that use National Semiconductor's PC87431x family of "mini" BMCs.

<span id="page-47-0"></span>For example, dpcproxy -argchg -p 623

See page [50](#page-49-2) for information on dpcproxy command line syntax and its valid arguments.

## **On Linux**

Edit the file  $/etc/rc.d/init.d/clis$ ervice to supply command line arguments to the dpcproxy command in this file. Arguments supplied in the cliservice file will be used whenever the network proxy is restarted upon reboot. For the changes to take effect, you must restart the network proxy. If you do not choose to reboot the server, manually restart the network proxy using the instructions in section [Manually Starting the Installed Network Proxy](#page-47-1) on page [49.](#page-48-1)

To add command line arguments, edit the following line /usr/local/cli/dpcproxy in the /etc/rc.d/init.d/cliservice file, adding options as desired from the syntax table on page [50](#page-49-2) . The following is an example of an edited cliservice command file (see page [50](#page-49-2) for details on dpcproxy's command line arguments):

```
/usr/local/cli/dpcproxy -p 623 -e
```
## <span id="page-47-1"></span>**Manually Starting the Installed Network Proxy**

If the installed dpcproxy service/daemon is currently stopped (either intentionally or because of a problem), and you want to restart it without rebooting the system, use one of the following methods:

## **On Windows**

From Windows, you can start, stop, and check on the network proxy using any of the following methods:

- Use the Service Control Manager to view the status, start, or stop the "ISM DPC Proxy."
- Use the Control Panel to access the Administrative Tools window. From that window double-click on Services. The network proxy appears as "ISM DPC Proxy." From the Services window you can stop, start, and change properties of the service.
- From a command prompt you can use the net start command with no argument to list the services currently running. To start and stop the service use the following commands (note that you cannot supply dpcproxy command line arguments as part of the net start commands below):

```
net start dpcproxy 
net stop dpcproxy
```
## <span id="page-47-2"></span>**On Linux**

From a Linux console you can start, stop and check on the network proxy as follows:

- Check that the proxy is running with the command /etc/rc.d/init.d/cliservice status
- If the proxy is not running, you can start it with the command /etc/rc.d/init.d/cliservice start
- <span id="page-48-0"></span>• If the proxy is running, you can stop it with the command /etc/rc.d/init.d/cliservice stop
- If the proxy is currently running, you can restart it with the command /etc/rc.d/init.d/cliservice restart

## <span id="page-48-1"></span>**Manually Installing the Network Proxy**

As stated above, the ISM install automatically installs the network proxy as a service (Windows) or daemon (Linux). However, you can manually install the service/daemon as well. For example, you may want to use the network proxy on a system where you have not installed ISM, or you may need to reinstall the network proxy at a later time.

## **On Windows**

- 1. If you have not installed ISM on the system, copy the file dpcproxy.exe from the ISM CD to any directory on the system.
- 2. Change directory to the location of the dpcproxy.exe file on the system (the default ISM install directory is c:\Progam Files\Intel\servermanagement6x\bin).
- 3. Use the following dpcproxy command (see page [50](#page-49-2) for details) to manually install the network proxy as a Windows service.

dpcproxy -install

Once the network proxy is installed as a Windows service, you must then start the service (see page [48\)](#page-47-1).

## **On Linux**

If you have not installed ISM on the system, then from the ISM CD, run the rpm file associated with CLI by typing rpm -i *filename*. The naming convention for the CLI rpm file is as follows (depending on 32-bit or 64-bit platform):

ia32: CLI-<*release*>-1.i386.rpm

ia64: CLI-<*release*>-1.ia64.rpm

Once the rpm command completes, CLI is fully installed (but not started) on the Linux system. If you have already installed ISM on the system, no further installation action is required before starting the network proxy. See page [48](#page-47-2) for information on starting the network proxy on Linux.

## <span id="page-49-1"></span><span id="page-49-0"></span>**The dpcproxy Command Syntax**

Ordinarily you won't need to enter a dpcproxy command, because the ISM installation starts the proxy as an automatic service or daemon. However, if you need to restart or reinstall the service, or supply persistent arguments to the automatic service/daemon (see page [47\)](#page-46-3), use the command syntax described here.

Command line syntax is as follows, and each option is described in the table below.

```
dpcproxy { { -? | -h } | { -f [-p port] [-L] [-l language] [-d logfiledir] [–u] 
[-nv] [-e] [-la attempts] } | { -argchg arguments | -viewarg } | 
{ -redirectexit exit characters } | { -encrypt [ALL | NONE] } | -a | -g | -s | 
{ -install [arguments] | -uninstall } }
```
## **NOTES**

*The- install and -uninstall options are only applicable to Windows, as they formally install or uninstall the network proxy as a Windows service. In addition, the -argchg and -viewarg options are also only applicable in Windows (see table below).*

*If you did not use the ISM install program to install the network proxy (i.e., you performed a manual install of dpcproxy), you must either update your path to include the directory in which the dpcproxy executable resides, or you must make that directory the current working directory before executing the dpcproxy command.* 

<span id="page-49-2"></span>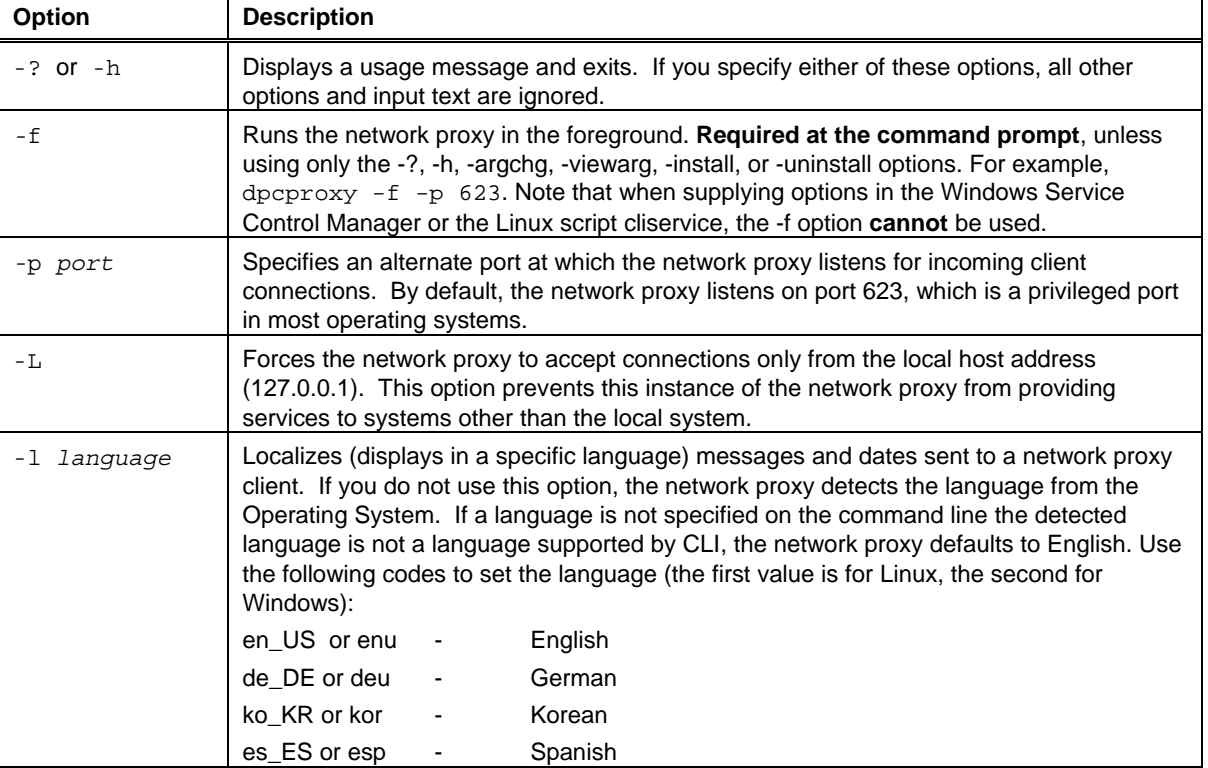

#### **The dpcproxy Command-line Options**

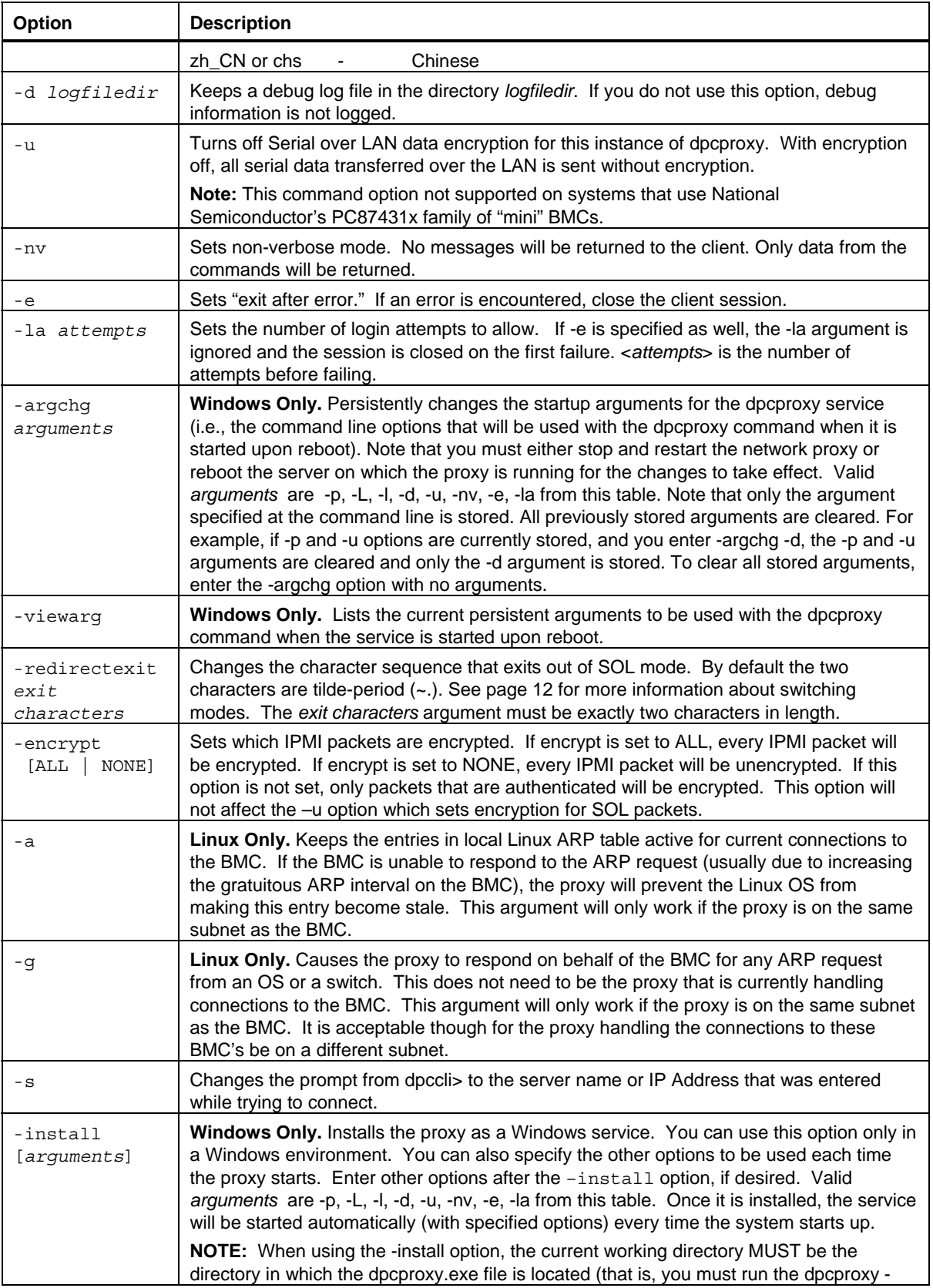

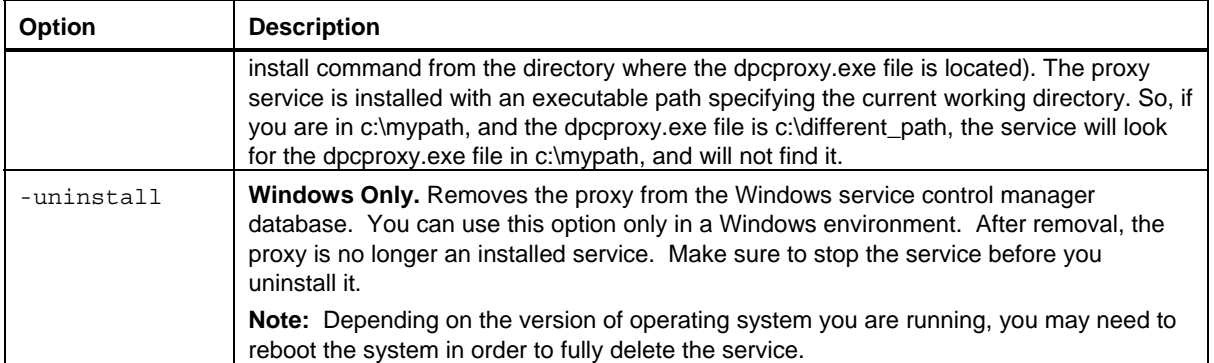